# **Руководство по установке** RadiForce® RX250 **Цветной ЖК-монитор**

### **Важно**

**Внимательно прочтите настоящее «Руководство по установке» и «Инструкцию по эксплуатации» (отдельный документ), чтобы ознакомиться с правилами безопасной и эффективной эксплуатации.** 

- **• Основная информация по основным этапам эксплуатации монитора — от подключения к PC до использования содержится в «Инструкции по эксплуатации».**
- **• Последнюю версию «Руководства по установке» можно загрузить на нашем сайте: http://www.eizoglobal.com**

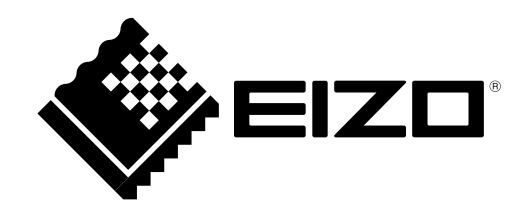

Это устройство было специально адаптировано для использования в регионе, в который оно изначально поставлялось. При использовании этого устройства за пределами данного региона оно может работать не так, как указано в его характеристиках.

Никакая часть этого руководства не может быть воспроизведена, сохранена в системе хранения данных или передана в любой форме, любыми средствами — электронными, механическими или любыми другими — без предварительного согласия корпорации EIZO Corporation, полученного в письменной форме.

Корпорация EIZO Corporation не принимает на себя обязательств по обеспечению конфиденциальности предоставляемого материала или информации без предварительных договоренностей, соответствующих соглашению корпорации EIZO Corporation относительно указанной информации. Несмотря на то, что были приняты все меры для обеспечения актуальности информации, содержащейся в данном руководстве, следует учесть, что технические характеристики монитора EIZO могут изменяться без предварительного уведомления.

# **СОДЕРЖАНИЕ**

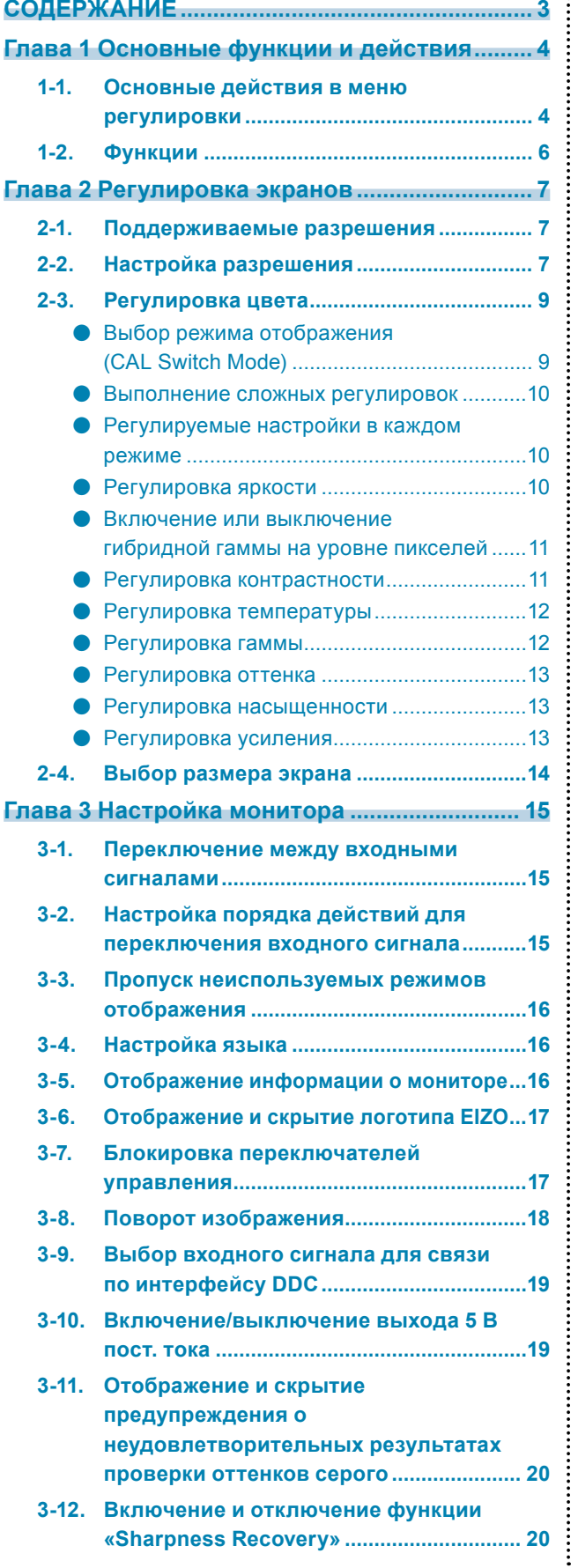

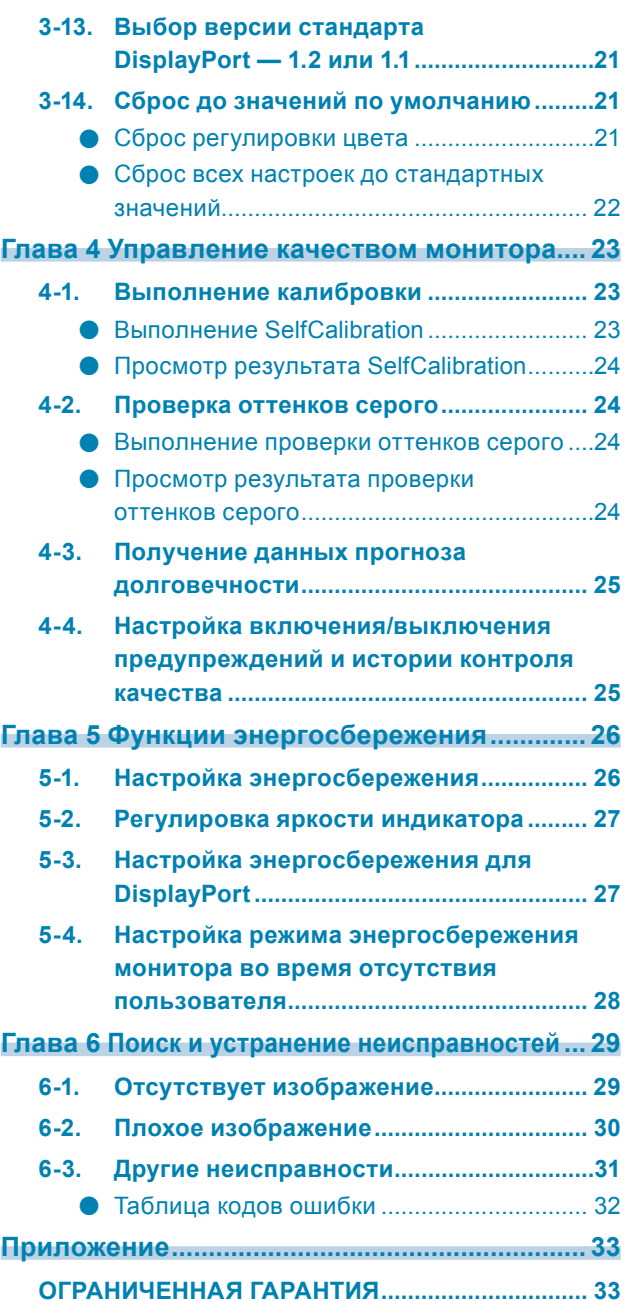

# **Глава 1 Основные функции и действия**

# **1-1. Основные действия в меню регулировки**

### **1. Отображение меню регулировки**

1. Коснитесь одного из переключателей (кроме  $\bigtriangledown$ ).

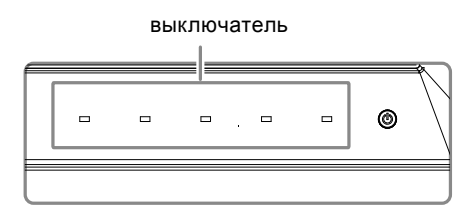

2. Выбрать из руководства.

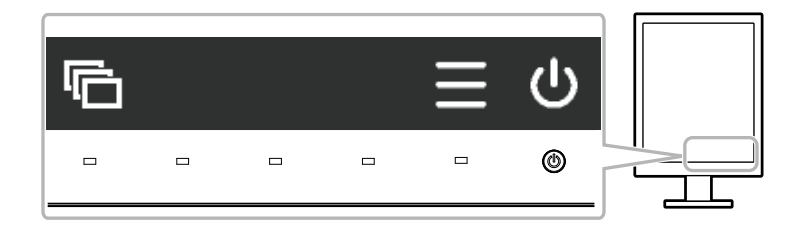

Отображается меню регулировки.

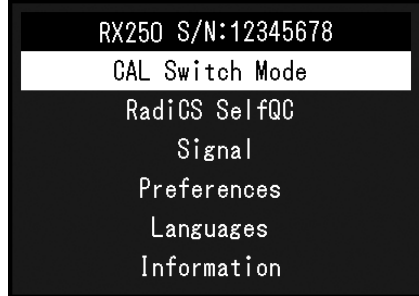

### **2.Регулировка/Настройка**

1. Выберите меню для регулировки/настройки с помощью мили м, затем нажмите .

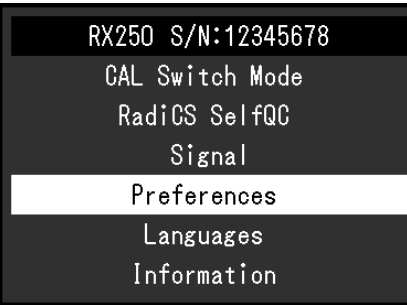

2. Выберите элемент для регулировки/настройки с помощью и или у, затем нажмите .

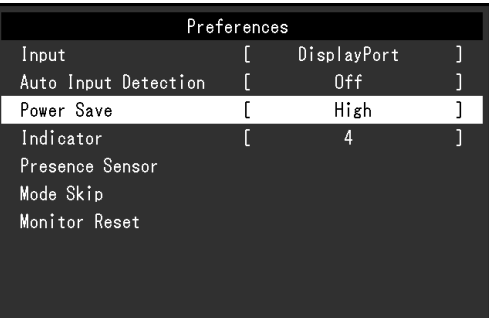

3. Отрегулируйте/задайте значение для выбранного элемента с помощью А, V, затем нажмите **.** 

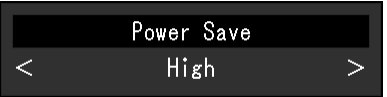

### **3. Выход**

Нажать Х несколько раз для выхода из меню регулировки.

# **1-2. Функции**

В следующей таблице изображены элементы меню регулировки.

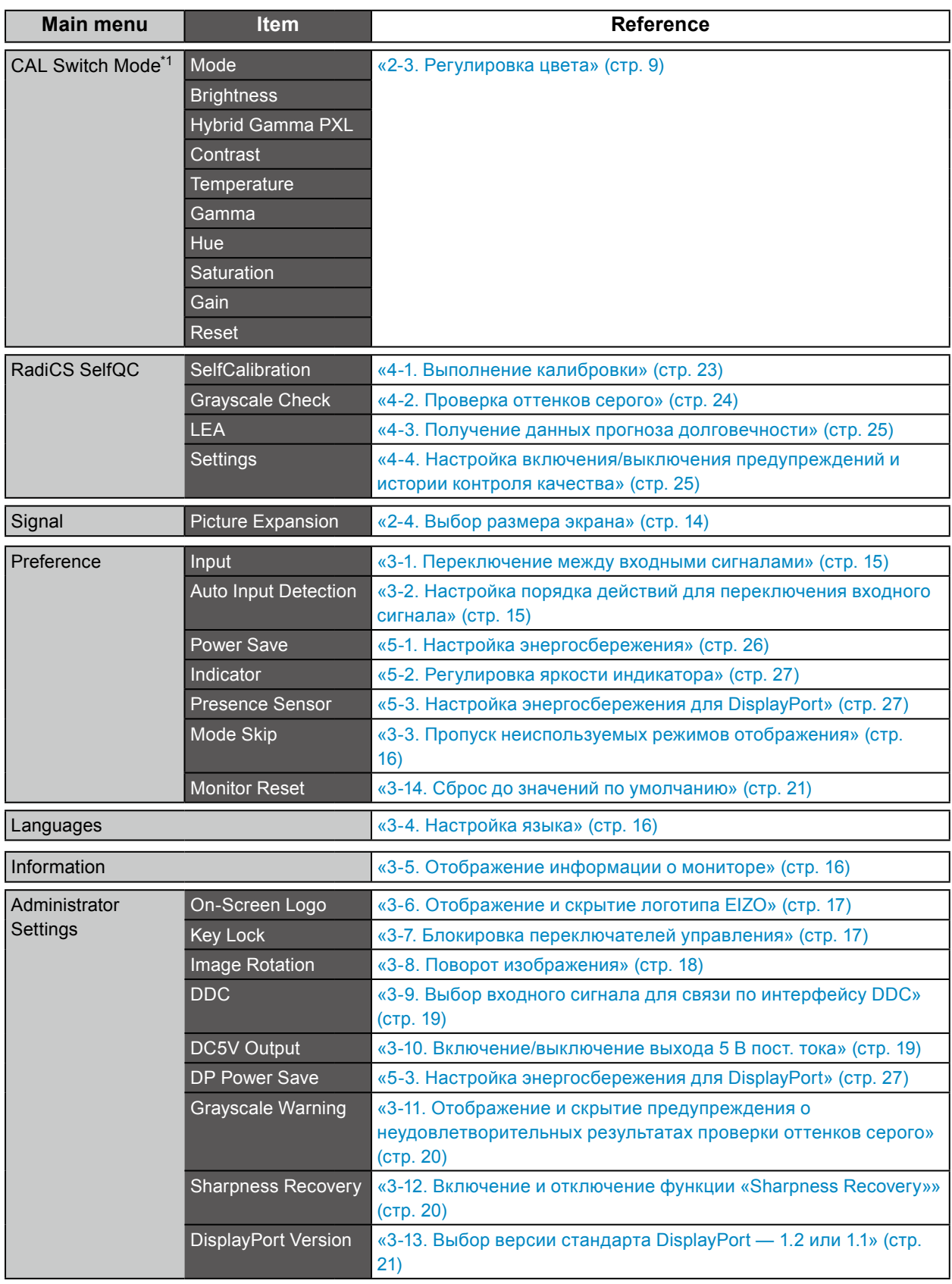

\*1 Регулировки/настройки, доступные в меню «Color», зависят от выбранного режима (См. «Регулируемые настройки в каждом режиме» (стр. 10)).

# **Глава 2 Регулировка экранов**

### **2-1. Поддерживаемые разрешения**

Сведения о разрешениях, поддерживаемых этим устройством, см. в Инструкция по эксплуатации, раздел «Поддерживаемые разрешения».

# **2-2. Настройка разрешения**

### **Windows 10**

- 1. Щелкните правой кнопкой мыши в любом месте рабочего стола, за исключением значков.
- 2. В появившемся меню выберите «Настройка дисплея».
- 3. В диалоговом окне «Настройте ваш экран» выберите «Дополнительные параметры экрана».
- 4. Выберите монитор, а затем выберите в раскрывающемся меню пункт «Разрешение».
- 5. Нажмите кнопку «Применить».
- 6. При появлении диалогового окна с подтверждением нажмите «Сохранить изменения».

### **Windows 8.1/Windows 8/Windows 7**

- 1. В ОС Windows 8.1/Windows 8 нажмите на начальном экране плитку «Рабочий стол».
- 2. Щелкните правой кнопкой мыши в любом месте рабочего стола, за исключением значков.
- 3. В появившемся меню выберите «Разрешение экрана».
- 4. Выберите монитор, а затем выберите в раскрывающемся меню пункт «Разрешение».
- 5. Нажмите кнопку «OK».
- 6. При появлении диалогового окна с подтверждением нажмите «Сохранить изменения».

#### **Примечание**

• Если необходимо изменить размер шрифта или других элементов на экране, выберите на панели управление раздел «Экран» и измените процентное значение масштаба.

### **Windows Vista**

- 1. Щелкните правой кнопкой мыши в любом месте рабочего стола, за исключением значков.
- 2. В появившемся меню выберите «Персонализация».
- 3. В окне «Персонализация» нажмите «Настройка дисплея».
- 4. В диалоговом окне «Настройка дисплея» выберите вкладку «Монитор» и укажите необходимое разрешение в поле «Разрешение».
- 5. Нажмите кнопку «OK».
- 6. При отображении диалогового окна с подтверждением нажмите «Да».

### **Mac OS X 10.8 или более новая версия**

- 1. Выберите «Системные настройки» в меню Apple.
- 2. При отображении диалогового окна «Системные настройки» нажмите «Мониторы». (В ОС Mac OS X 10.8 выберите «Мониторы» для параметра «Аппаратное обеспечение»).
- 3. В открывшемся диалоговом окне выберите вкладку «Экран», а затем выберите «Изменить» для параметра «Разрешения».
- 4. На экране появится список разрешений, доступных для выбора. Выберите нужное разрешение. Если нужного разрешения нет в списке, нажмите клавишу Option и, удерживая ее, выберите «Изменить».
- 5. Выбранное значение будет сразу же применено. После подбора наиболее подходящего разрешения закройте окно.

### **Mac OS X 10.7**

- 1. Выберите «Системные настройки» в меню Apple.
- 2. При отображении диалогового окна «Системные настройки» нажмите «Мониторы» в «Аппаратное обеспечение».
- 3. В отображаемом диалоговом окне выберите вкладку «Экран», а затем выберите необходимое разрешение в поле «Разрешения».
- 4. Выбранное значение будет сразу же применено. После подбора наиболее подходящего разрешения закройте окно.

# **2-3. Регулировка цвета**

### **●Выбор режима отображения (CAL Switch Mode)**

<span id="page-8-0"></span>Можно выбрать режим отображения в соответствии с применением монитора.

### **Режимы отображения**

√: Доступна калибровка.

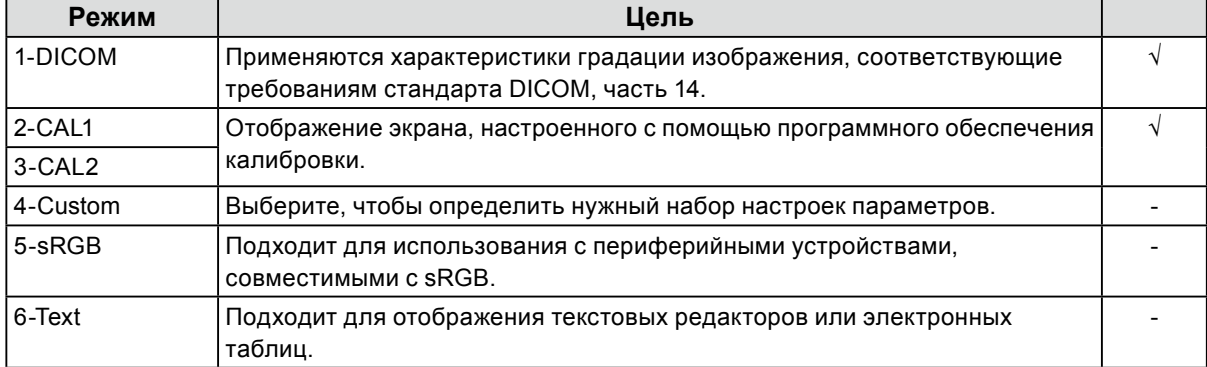

### **Порядок действий**

- 1. Коснитесь одного из переключателей (кроме  $\bigtriangledown$ ).
- 2. Выбрать из руководства.

В правой нижней части экране будет показано меню режимов.

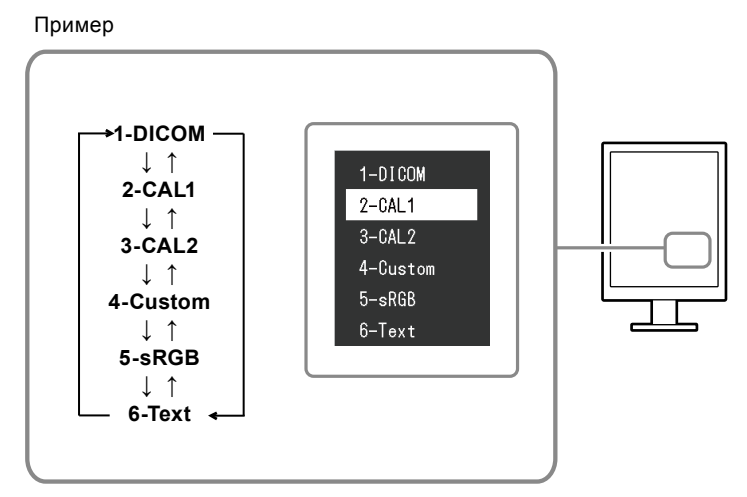

3. При каждом нажатии кнопки в будет выделяться следующий режим в списке. Для переключения режимов можно использовать кнопку А или V.

### **Примечание**

• На экране нельзя одновременно показать меню регулировки и меню режимов.

### **●Выполнение сложных регулировок**

<span id="page-9-0"></span>С помощью пункта «CAL Switch Mode» меню регулировки можно установить и сохранить отдельные наборы настроек цвета для каждого режима.

#### **Внимание**

- Для стабилизации работы электрических компонентов необходимо около 15 минут. Подождите около 15 минут или дольше после включения монитора, прежде чем начать регулировку.
- Из-за различных характеристик мониторов одно и то же изображение может отличаться по цветам на разных мониторах. Выполняйте тонкие настройки цвета визуально, сравнивая цвета на разных мониторах.

**Примечание**

• Значения, отображаемые в «%» или «K», предоставлены только для справки.

### **●Регулируемые настройки в каждом режиме**

Регулируемые настройки зависят от режима. (Выбор функции, которая не регулируется или не устанавливается, невозможен.)

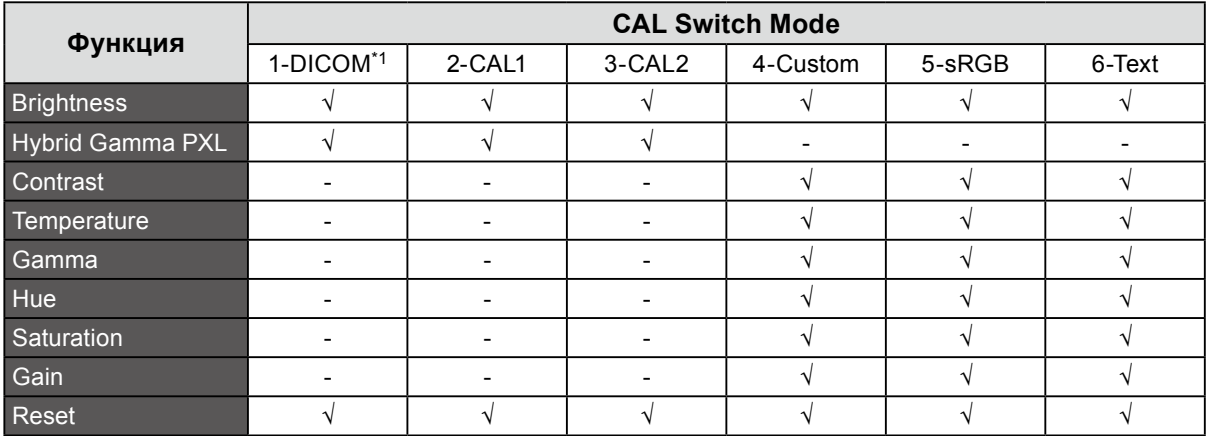

√: Регулируемый параметр, - : Нерегулируемый параметр

### **●Регулировка яркости**

Яркость экрана регулируется изменением яркости подсветки (источник света на задней панели ЖКД).

#### **Диапазон настроек**

От 0 до 100 %

### **Порядок действий**

- 1. Выберите «CAL Switch Mode» в меню регулировки, а затем выберите  $\blacktriangleright$ .
- 2. Выберите пункт «Brightness» в подменю «CAL Switch Mode», а затем выберите  $\vee$ .
- 3. Используйте < или > для регулировки.
- 4. После завершения регулировки выберите  $\vee$ .

#### **Примечание**

• Если изображение выглядит слишком темным даже при установке уровня яркости 100 %, отрегулируйте контрастность.

### **●Включение или выключение гибридной гаммы на уровне пикселей**

Когда включена функция «Hybrid Gamma PXL (Гибридная гамма на уровне пикселей)», данное изделие автоматически различает на уровне пикселей монохромные и цветные части одного изображения и отображает цветное изображение, используя соответствующее значение гаммы.

### **Значение настройки**

«On (Вкл.)», «Off (Выкл.)»

### **Порядок действий**

- 1. В меню настроек выберите «CAL Switch Mode (Режим CAL Switch)», затем выберите ...
- 2. Выберите «Hybrid Gamma PXL (Гибридная гамма на уровне пикселей)», а затем  $\vee$ .
- 3. Выберите «Оп (Вкл.)» или «Off (Выкл.)», затем выберите  $\vee$ .

### **●Регулировка контрастности**

Яркость экрана регулируется изменением уровня видеосигнала.

### **Диапазон настроек**

От 0 до 100 %

### **Порядок действий**

- 1. Выберите «CAL Switch Mode» в меню регулировки, а затем выберите  $\leq$ .
- 2. Выберите пункт «Contrast» в подменю «CAL Switch Mode», а затем выберите  $\vee$ .
- 3. Используйте < или > для регулировки.
- 4. После завершения регулировки выберите  $\vee$ .

### **Примечание**

- При установке уровня контрастности на отметке 100 % отображается каждая градация цвета.
- При настройке монитора рекомендуется до выполнения регулировки контрастности настроить яркость без потери характеристик градаций.
- Выполняйте регулировку контрастности в следующем случае:
- Если изображение выглядит слишком светлым даже при установке уровня яркости 0 %, установите уровень контрастности 100 % или меньше.

### **●Регулировка температуры**

Цветовую температуру можно регулировать.

Цветовая температура обычно используется для выражения цвета «Белый» и/или «Черный» в числовом значении. Значение выражается в градусах «K» (по Кельвину). Экран становится красноватым при низкой цветовой температуре и синеватым — при высокой температуре. Это похоже на изменение цвета пламени в зависимости от температуры. Предварительно настроенные значения усиления задаются для каждого значения цветовой температуры.

### **Диапазон настроек**

Native, от 6000 K до 15000 K (с шагом 100 K), sRGB, User

### **Порядок действий**

- 1. Выберите «CAL Switch Mode» в меню регулировки, а затем выберите  $\vee$ .
- 2. Выберите пункт «Temperature» в подменю «CAL Switch Mode», а затем выберите  $\vee$ .
- 3. Используйте < или > для регулировки.
- 4. После завершения регулировки выберите .

#### **Примечание**

- Функция «Gain» позволяет выполнять более сложные регулировки (см. [«Регулировка усиления» \(стр.](#page-12-0)  [13\)\)](#page-12-0).
- При выборе значения «Native» изображение отображается с использованием стандартных установок цвета данного монитора (усиление: 100 % для каждого канала RGB).
- При изменении усиления значение цветовой температуры изменяется на «User».

### **●Регулировка гаммы**

Гамму можно регулировать. Яркость монитора зависит от входного сигнала, однако диапазон изменений не пропорционален входному сигналу. Функция, предназначенная для балансировки входного сигнала и яркости монитора, называется «Корректировка гаммы».

### **Диапазон настроек**

От 1,6 до 2,7, sRGB

### **Порядок действий**

- 1. Выберите «CAL Switch Mode» в меню регулировки, а затем выберите  $\vee$ .
- 2. Выберите пункт «Gamma» в подменю «CAL Switch Mode», а затем выберите  $\blacktriangleright$ .
- 3. Используйте < или > для регулировки.
- 4. После завершения регулировки выберите  $\vee$ .

### **Внимание**

<sup>•</sup> Если для параметра «Hybrid Gamma PXL (Гибридная гамма на уровне пикселей)» установлено значение «On (Вкл.)», для пикселей цветного изображения фиксируется значение гаммы, подходящее для отображения цветного изображения, независимо от настройки.

### **●Регулировка оттенка**

Оттенок можно регулировать.

### **Диапазон настроек**

От -100 до 100

### **Порядок действий**

- 1. Выберите «CAL Switch Mode» в меню регулировки, а затем выберите  $\vee$ .
- 2. Выберите пункт «Hue» в подменю «CAL Switch Mode», а затем выберите  $\vee$ .
- 3. Используйте < или > для регулировки.
- 4. После завершения регулировки выберите  $\vee$ .

#### **Внимание**

• После выполнения этой регулировки некоторые градации цвета могут не отображаться.

### **●Регулировка насыщенности**

Насыщенность цвета можно регулировать.

### **Диапазон настроек**

От -100 до 100

#### **Порядок действий**

- 1. Выберите «CAL Switch Mode» в меню регулировки, а затем выберите  $\blacktriangleright$ .
- 2. Выберите пункт «Saturation» в подменю «CAL Switch Mode», а затем выберите  $\vee$ .
- 3. Используйте < или > для регулировки.
- 4. После завершения регулировки выберите  $\vee$ .

#### **Внимание**

• После выполнения этой регулировки некоторые градации цвета могут не отображаться.

### **Примечание**

• Минимальное значение (-100) меняет изображение на монохромное.

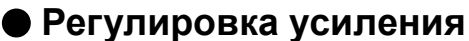

<span id="page-12-0"></span>Яркость каждого из цветовых компонентов — красного, зеленого и синего — называется усиление. Оттенок «белого» можно изменить усилением.

#### **Диапазон настроек**

От 0 до 100 %

### **Порядок действий**

- 1. Выберите «CAL Switch Mode» в меню регулировки, а затем выберите  $\vee$ .
- 2. Выберите пункт «Gain» в подменю «CAL Switch Mode», а затем выберите  $\blacktriangleright$ .
- 3. Выберите цветом, который нужно отрегулировать «Red», «Green» или «Blue», а затем выберите $|$
- 4. Используйте < или > для регулировки.
- 5. После завершения регулировки выберите  $\vee$ .

#### **Внимание**

• После выполнения этой регулировки некоторые градации цвета могут не отображаться.

#### **Примечание**

• Значение усиления изменяется вместе со значением цветовой температуры.

• При изменении усиления значение цветовой температуры изменяется на «User».

# **2-4. Выбор размера экрана**

Изображение с разрешением, отличным от рекомендованного, автоматически отображается в полноэкранном режиме. Размер экрана можно изменять с помощью функции «Picture Expansion» в меню «Signal».

Пример: Размер изображения 1024 × 768 (режим графического адаптера — «Portrait»).

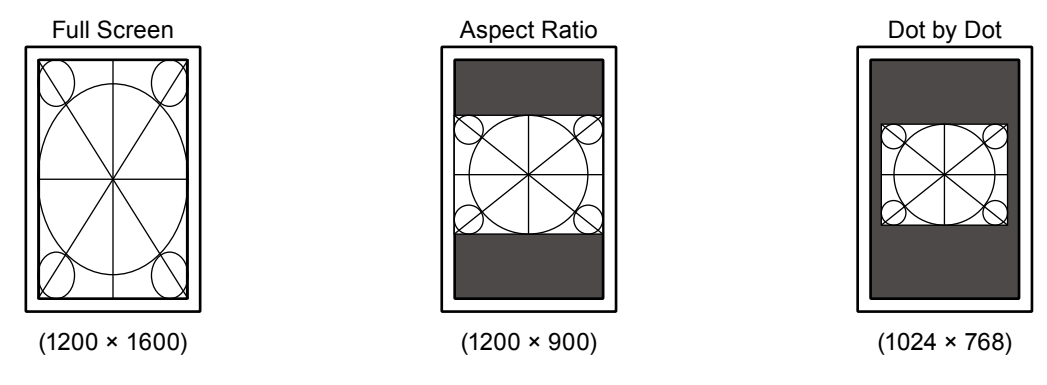

### **Порядок действий**

- 1. Выберите «Signal» в меню регулировки и нажмите .
- 2. Выберите «Picture Expansion» в подменю «Signal» и нажмите  $\vee$ .
- 3. Выберите с помощью стрелок А и V «Full Screen», «Aspect Ratio» или «Dot by Dot».

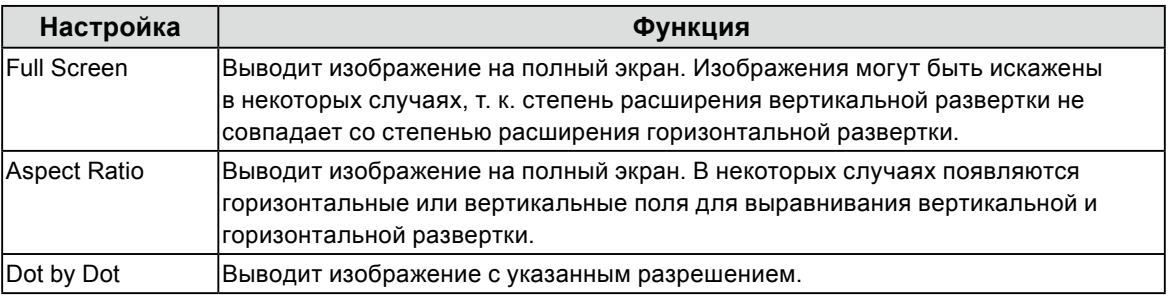

4. После завершения регулировки нажмите  $\vee$ .

# **Глава 3 Настройка монитора**

### **3-1. Переключение между входными сигналами**

### <span id="page-14-0"></span>**Порядок действий**

- 1. Выберите «Preferences» в меню регулировки, а затем выберите  $\vee$ .
- 2. Выберите «Input» в подменю «Preferences», а затем выберите  $\blacktriangledown$ .
- 3. Выберите с помощью стрелок  $\leq$  и  $\geq$  «DVI» или «DisplayPort».
- 4. После завершения регулировки выберите . На экране будет показано название выбранного порта.

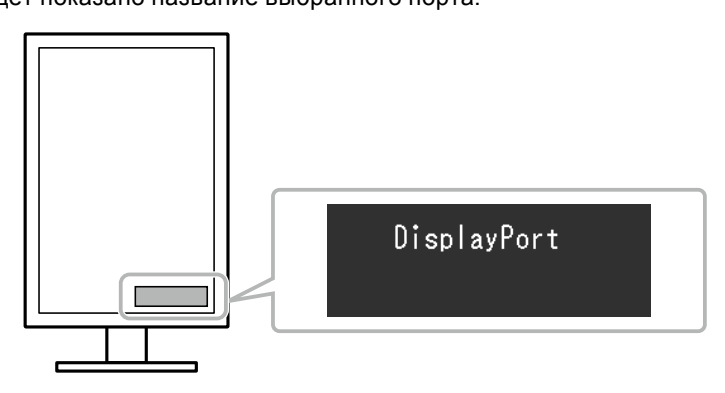

# **3-2. Настройка порядка действий для переключения входного сигнала**

<span id="page-14-1"></span>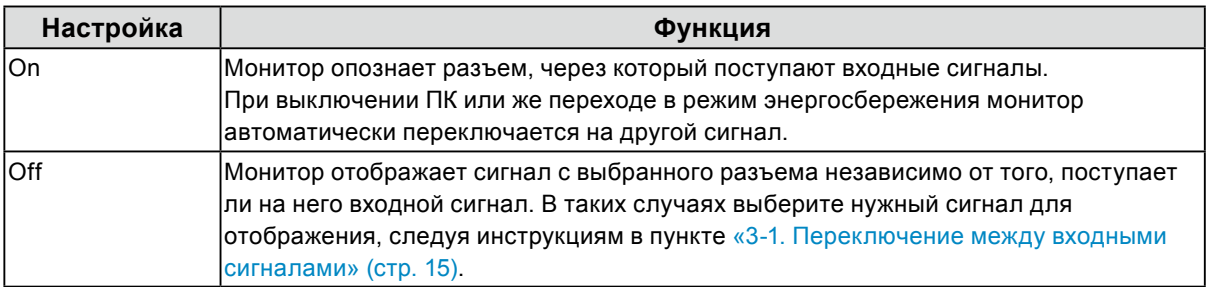

### **Порядок действий**

- 1. Выберите «Preferences» в меню регулировки, а затем выберите  $\vee$ .
- 2. Выберите «Auto Input Detection» в подменю «Preferences», а затем выберите  $\vee$ .
- 3. Выберите «On» или «Off» с помощью < или >.
- 4. После завершения регулировки выберите  $\vee$ .

#### **Примечание**

• При включении или отключении питания сигналы определяется автоматически независимо от настроек этой функции.

# **3-3. Пропуск неиспользуемых режимов отображения**

<span id="page-15-0"></span>При выборе режима отдельные режимы можно пропустить.

Данная настройка рекомендуется при использовании ограниченных режимов отображения, или когда нет необходимости менять заданные пользователем параметры отображения.

### **Порядок действий**

- 1. Выберите «Preferences» в меню регулировки, а затем выберите  $\vee$ .
- 2. Выберите «Mode Skip» в подменю «Preferences», а затем выберите  $\blacktriangleright$ .
- 3. Выберите режим, который нужно изменить, с помощью стрелок  $\wedge$  и  $\vee$ , а затем выберите  $\overline{\mathbf{v}}$
- 4. Выберите с помощью стрелок  $\lt |$  и  $\gt$  «Skip» или «-».
- 5. После завершения регулировки выберите  $\overline{\vee}$ .

#### **Внимание**

<span id="page-15-1"></span>• Нельзя отключить все режимы. Установите «-» хотя бы для одного режима.

# **3-4. Настройка языка**

Эта функция позволяет выбрать язык меню регулировки и сообщений.

#### **Доступные языки**

Английский/Немецкий/Французский/Испанский/Итальянский/Шведский/Японский/ Упрощенный китайский/Традиционный китайский

### **Порядок действий**

- 1. Выберите «Languages» в меню регулировки, а затем выберите  $\vee$ .
- 2. Выберите язык с помощью А или У.
- <span id="page-15-2"></span>3. После завершения регулировки выберите  $\vee$ .

### **3-5. Отображение информации о мониторе**

Эта функция позволяет просмотреть на экране сведения о поступающих в данный момент входных сигналах и о самом устройстве.

#### **Порядок действий**

1. Выберите «Information» в меню регулировки, а затем выберите  $\sim$ . На экране будут показаны сведения о входном сигнале и такие данные, как наименование модели, серийный номер, версия ПО и продолжительность эксплуатации.

(Пример)

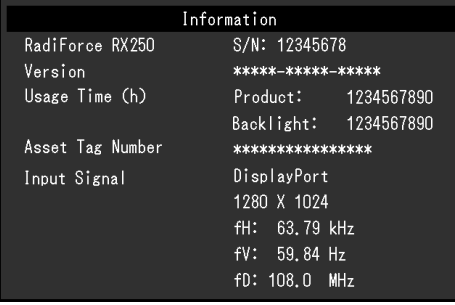

#### **Внимание**

• Продолжительность эксплуатации монитора в момент покупки не обязательно будет равна «0», так как некоторое время было уже использовано на предприятии, например, на проведение заводского контроля.

# **3-6. Отображение и скрытие логотипа EIZO**

Логотип EIZO можно показывать или не показывать на экране.

### <span id="page-16-0"></span>**Порядок действий**

- 1. Выключите питание монитора кнопкой  $\bigcup$ .
- 2. Переведите переключатель (•) в крайнее левое положение и, не отпуская его, нажимайте кнопку  $\bigcirc$  не менее двух секунд, чтобы включить монитор.
- 3. Выберите «On-Screen Logo» в меню «Administrator Settings», а затем выберите  $\vee$ .
- 4. Выберите с помощью стрелок  $\leq$  и  $\geq$  «On» или «Off», а затем выберите  $\leq$ .
- 5. Выберите «Apply» с помощью стрелок А и V.
- <span id="page-16-1"></span>6. Нажмите  $\blacktriangledown$ .

### **3-7. Блокировка переключателей управления**

Эта функция позволяет заблокировать переключатели, чтобы предотвратить изменение текущих регулировок и настроек.

- 1. Выключите питание монитора кнопкой  $\bigcup$ .
- 2. Переведите переключатель (•) в крайнее левое положение и, не отпуская его, нажимайте кнопку  $\bigcirc$  не менее двух секунд, чтобы включить монитор.
- 3. Выберите «Key Lock» в меню «Administrator Settings», а затем выберите  $\vee$ .
- 4. Выберите с помощью стрелок  $\leq$  и  $\geq$  «Off», «Menu» или «All», а затем выберите  $\leq$ .

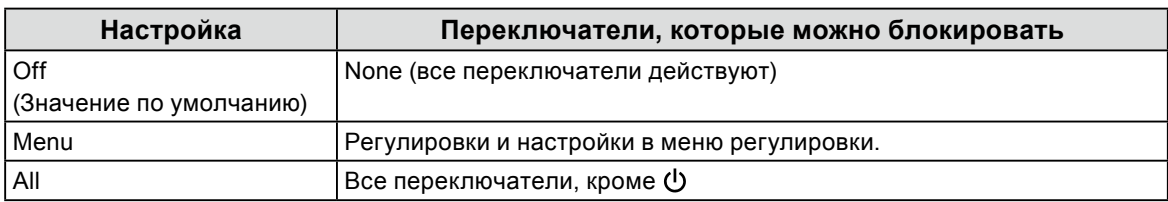

- 5. Выберите «Apply» с помощью стрелок и и .
- 6. Выберите $\blacktriangledown$ .

# **3-8. Поворот изображения**

<span id="page-17-0"></span>Направление изображения на мониторе можно изменить в соответствии с окружающими условиями.

#### **Внимание**

- Информация содержится в руководстве пользователя графической карты.
- Настройка возможна даже при выключенном PC.

- 1. Выключите питание монитора кнопкой  $\psi$ .
- 2. Переведите переключатель (•) в крайнее левое положение и, не отпуская его, нажимайте кнопку не менее двух секунд, чтобы включить монитор.
- 3. Выберите «Image Rotation» в меню «Administrator Settings», а затем выберите .
- 4. Выберите с помощью стрелок  $\leq$  и  $\geq$  «Portrait» или «Landscape», а затем выберите  $\leq$ .
- 5. Выберите «Apply» с помощью стрелок и и .
- 6. После завершения регулировки выберите  $\overline{\phantom{a}}$ .

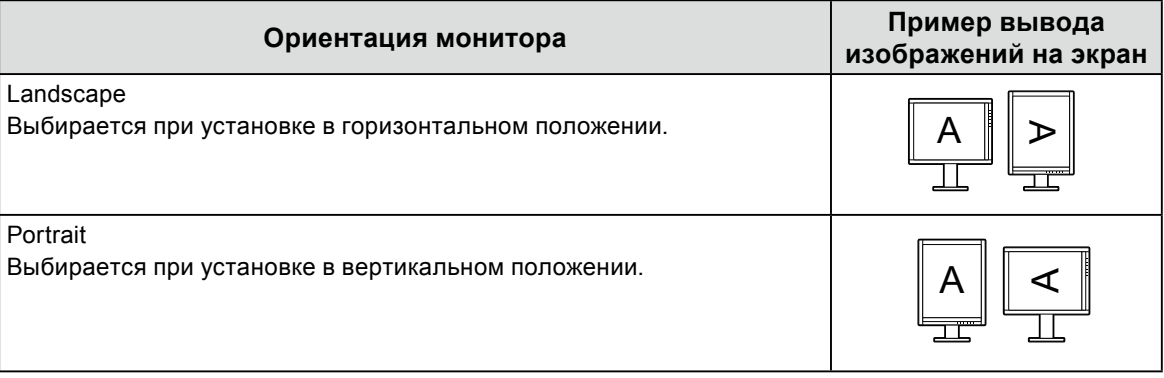

# <span id="page-18-0"></span>**3-9. Выбор входного сигнала для связи по интерфейсу DDC**

Выберите входной сигнал, который будет использоваться для связи по интерфейсу DDC. Обычно используется режим «Auto». В режиме связи по интерфейсу DDC можно использовать программное обеспечение RadiCS LE, не подключая кабель USB. (Данный монитор не имеет функции связи DDC/CI).

### **Порядок действий**

- 1. Выключите питание монитора кнопкой  $\bigcup$ .
- 2. Переведите переключатель (•) в крайнее левое положение и, не отпуская его, нажимайте кнопку  $\bigcup$  не менее двух секунд, чтобы включить монитор.
- 3. Выберите «DDC» в меню «Administrator Settings», а затем выберите  $\vee$ .
- 4. Выберите с помощью стрелок  $\leq$  и  $\geq$  «Off», «DVI», «DisplayPort» или «Auto» а затем выберите  $\mathbf{v}$ .
- 5. Выберите «Apply» с помощью стрелок А и V.
- 6. Выберите $\blacktriangleright$ .

### **Примечание**

<span id="page-18-1"></span>• Если выбрано «Auto», то это позволяет использовать связь DDC для любого входного сигнала.

### **3-10. Включение/выключение выхода 5 В пост. тока**

DC5V Output можно включить/выключить. Как правило, данный параметр должен быть выключен.

- 1. Выключите питание монитора кнопкой  $\psi$ .
- 2. Переведите переключатель (•) в крайнее левое положение и, не отпуская его, нажимайте кнопку Ф не менее двух секунд, чтобы включить монитор.
- 3. Выберите «DC5V Output» в меню «Administrator Settings», а затем выберите  $\vee$ .
- 4. Выберите с помощью стрелок  $\leq$  и  $\geq$  «On» или «Off», а затем выберите  $\leq$ .
- 5. Выберите «Apply» с помощью стрелок А и V.
- 6. Выберите $\blacktriangledown$ .

# <span id="page-19-0"></span>**3-11. Отображение и скрытие предупреждения о неудовлетворительных результатах проверки оттенков серого**

Когда входной сигнал от разъема DisplayPort имеет рекомендуемое разрешение, то в случаях, когда монитор обнаруживает 6-битный сигнал (64 градации) на экране может появляться сообщение об ошибке. При появлении сообщения об ошибке отключите монитор от электрической сети, затем включите его снова.

#### **Внимание**

- Обычно этот функция включена «On» (заводская настройка «On»).
- Эту функцию отключают «Off» только в тех случаях, когда монитор используется в 6-битном режиме (64 градации).

#### **Порядок действий**

- 1. Выключите питание монитора кнопкой  $\psi$ .
- 2. Переведите переключатель (•) в крайнее левое положение и, не отпуская его, нажимайте кнопку  $\bigcup$  не менее двух секунд, чтобы включить монитор.
- 3. Выберите «Grayscale Warning» в меню «Administrator Settings», а затем выберите  $\vee$ .
- 4. Выберите с помощью стрелок  $\leq$  и  $\geq$  «On» или «Off», а затем выберите  $\leq$ .
- 5. Выберите «Apply» с помощью стрелок А и V.
- <span id="page-19-1"></span> $6.$  Выберите  $\sqrt{ }$ .

# **3-12.Включение и отключение функции «Sharpness Recovery»**

Функцию увеличения резкости можно включать и отключать. Когда она включена, резкость изображения улучшается.

### **Порядок действий**

- 1. Выключите питание монитора кнопкой (b).
- 2. Переведите переключатель (•) в крайнее левое положение и, не отпуская его, нажимайте кнопку  $\bigcup$  не менее двух секунд, чтобы включить монитор.
- 3. Выберите «Sharpness Recovery» в меню «Administrator Settings», а затем выберите .
- 4. Выберите с помощью стрелок  $\leq$  и  $\geq$  «On» или «Off», а затем выберите  $\leq$ .
- 5. Выберите «Apply» с помощью стрелок и и V.
- 6. Выберите $\blacktriangledown$ .

#### **Внимание**

• После изменения настроек выполните визуальную проверку на соответствие медицинским стандартам и нормативам.

# **3-13. Выбор версии стандарта DisplayPort — 1.2 или 1.1**

<span id="page-20-1"></span>С помощью этой функции можно выбрать версию стандарта DisplayPort.

#### **Внимание**

• При использовании последовательного подключения необходимо устанавливать версию 1.2.

• Если ПК подключен к разъему DisplayPort, то в некоторых случаях изображение на экране может не отображаться из-за использования различных версий стандарта DisplayPort на ПК и мониторе. В таких случаях необходимо изменить настройки.

#### **Порядок действий**

- 1. Выключите питание монитора кнопкой  $\theta$ .
- 2. Переведите переключатель (•) в крайнее левое положение и, не отпуская его, нажимайте кнопку  $\bigcirc$  не менее двух секунд, чтобы включить монитор.
- 3. Выберите «DisplayPort Version» в меню «Administrator Settings», а затем выберите  $\vee$ .
- 4. Выберите с помощью стрелок  $\leq$  и  $\geq$  «1.1» или «1.2», а затем выберите  $\leq$ .
- 5. Выберите «Apply» с помощью стрелок А и V.
- <span id="page-20-0"></span> $6.$  Выберите  $\blacksquare$ .

### **3-14.Сброс до значений по умолчанию**

Для сброса используются две различных функции. Первая функция сбрасывает до стандартных значений только настройки цвета, а вторая сбрасывает все настройки.

#### **Внимание**

• Операцию сброса отменить невозможно.

#### **Примечание**

• Сведения о стандартных настройках см. в Инструкции по эксплуатации, пункт «Основные настройки по умолчанию».

### **●Сброс регулировки цвета**

Эта функция сбрасывает значения регулировки цвета до значений по умолчанию только для текущего выбранного режима.

#### **Порядок действий**

- 1. Выберите «CAL Switch Mode» в меню регулировки, а затем выберите  $\vee$ .
- 2. Выберите пункт «Reset» в подменю «CAL Switch Mode», а затем выберите  $\blacktriangleright$ .
- 3. Выберите «ОК» с помощью стрелок А и У.
- 4. Выберите  $\mathbf{v}$ .

Регулировки цвета сбрасываются до значений по умолчанию.

### **●Сброс всех настроек до стандартных значений**

Для всех настроек (за исключением настроек меню «Input» и «Administrator Settings») восстанавливаются стандартные значения.

### **Порядок действий**

- 1. Выберите «Preferences» в меню регулировки, а затем выберите  $\mathbb{Z}$ .
- 2. Выберите «Monitor Reset» в подменю «Preferences», а затем выберите  $\vee$ .
- 3. Выберите «ОК» с помощью стрелок А и V.
- 4. Выберите $\blacktriangleright$ .

Для всех настроек (за исключением настроек меню «Input» и «Administrator Settings») восстанавливаются стандартные значения.

# **Глава 4 Управление качеством монитора**

Этот продукт оснащен встроенным передним датчиком, который позволяет пользователю самостоятельно выполнять периодическую калибровку и проверку оттенков серого.

#### **Примечание**

- Для расширенного управления качеством в соответствии c медицинскими стандартами используйте дополнительный набор программного обеспечения управления качеством «RadiCS UX1».
- Выполните соотнесение с помощью RadiCS/RadiCS LE для согласования результатов измерений встроенного переднего датчика и датчика UX1. Периодическое выполнение соотнесения обеспечивает согласование точности измерений встроенного переднего датчика и датчика UX1. Подробности указаны в руководстве пользователя для RadiCS/RadiCS LE.
- «RadiCS» позволяет задать цель регулировки для калибровки и оценочное значение для проверки оттенков серого, а также настроить график калибровки и проверки оттенков серого.
- Входящее в комплект программное обеспечение «RadiCS LE» также позволяет настроить цель регулировки и график калибровки. Подробности указаны в руководстве пользователя для RadiCS LE (на CD-ROM).

### **4-1. Выполнение калибровки**

<span id="page-22-0"></span>Эта функция позволяет выполнять SelfCalibration и просматривать последние результаты. Кроме того, если график калибровки был задан с помощью RadiCS/RadiCS LE, отображается график следующей калибровки.

### **● Выполнение SelfCalibration**

### **Порядок действий**

- 1. Выберите «RadiCS SelfQC» в меню регулировки и нажмите  $\vee$ .
- 2. Выберите «SelfCalibration» в меню «RadiCS SelfQC» и нажмите .
- 3. Выберите «Execute» с помощью и или у.
- 4. Нажмите и для выхода.

Функция SelfCalibration выполнена.

#### **Внимание**

- Если во время выполнения операции «SelfCalibration» произойдет отключение питания ПК или переключения входных сигналов, выполнение этой операции будет отменено.
- После выполнения «SelfCalibration» запустите функцию «Grayscale Check» на основании фактической температуры и освещенности на рабочем месте.

### **●Просмотр результата SelfCalibration**

### **Внимание**

• Результат можно просмотреть, если для параметра «QC History» задано значение «On». (См. [«4-4. Настройка включения/выключения предупреждений и истории контроля качества» \(стр.](#page-24-1)  [25\)](#page-24-1))

### **Порядок действий**

- 1. Выберите «RadiCS SelfQC» в меню регулировки и нажмите  $\vee$ .
- 2. Выберите «SelfCalibration» в меню «RadiCS SelfQC» и нажмите  $\vee$ .
- 3. Выберите «Result» с помощью А или V.
- 4. Выберите «DICOM», «Custom», «CAL1», «CAL2» или «CAL3» с помощью А или V.
- 5. Нажмите и для выхода.

<span id="page-23-0"></span>Появляется результат SelfCalibration (макс. частота ошибок, время выполнения последней операции и код ошибки).

# **4-2. Проверка оттенков серого**

Эта функция позволяет выполнять проверку оттенков серого и просматривать последние результаты. Кроме того, если график был задан с помощью RadiCS, отображается время следующей проверки оттенков серого.

### **●Выполнение проверки оттенков серого**

#### **Внимание**

• Запустите функцию «Grayscale Check» на основании фактической температуры и освещенности на рабочем месте.

### **Порядок действий**

- 1. Выберите «RadiCS SelfQC» в меню регулировки и нажмите  $\mathbb{Z}$ .
- 2. Выберите «Grayscale Check» в меню «RadiCS SelfQC» и нажмите  $\vee$ .
- 3. Выберите «Execute» с помощью А или У.
- 4. Нажмите и для выхода.

Проверка оттенков серого выполнена.

### **●Просмотр результата проверки оттенков серого**

### **Внимание**

• Результат можно просмотреть, если для параметра «QC History» задано значение «On».

### **Порядок действий**

- 1. Выберите «RadiCS SelfQC» в меню регулировки и нажмите  $\vee$ .
- 2. Выберите «Grayscale Check» в меню «RadiCS SelfQC» и нажмите .
- 3. Выберите «Result» с помощью  $\land$  или  $\lor$ .
- 4. Выберите «DICOM», «Custom», «CAL1», «CAL2» или «CAL3» с помощью А или V.
- 5. Нажмите и для выхода.

Появится до пяти последних результатов проверки оттенков серого (Passed/Failed/Canceled/ERR).

# **4-3. Получение данных прогноза долговечности**

<span id="page-24-0"></span>Эта функция позволяет получить данные, необходимые для расчета длительности эксплуатации монитора.

#### **Примечание**

- Сбор данных выполняется каждые 100 часов.
- При выборе параметра «Power Save» сбор данных осуществляется после перехода в режим энергосбережения или отключения питания по прошествии 100 часов.
- Если выбраны опции «Routine» или «Power Save», встроенный передний датчик выполняет замеры при сборе данных. Если выбрана опция «Off», замеры с помощью встроенного переднего датчика при сборе данных не выполняются.
- Данные сохраняются по прошествии следующих периодов времени.
- 500, 1000, 2000, 4000, 7000, 10000, 15000, 20000, 25000, 30000 часов

#### **Порядок действий**

- 1. Выберите «RadiCS SelfQC» в меню регулировки и нажмите  $\vee$ .
- 2. Выберите «LEA» в «RadiCS SelfQC» и нажмите .
- 3. Выберите «Meas. Frequency» с помощью  $\Delta$  или  $\nabla$ .
- 4. Выберите «Power Save», «Routine» или «Off» с помощью А или V.
- <span id="page-24-1"></span>5. Нажмите  $\vee$  для выхода.

# **4-4. Настройка включения/выключения предупреждений и истории контроля качества**

Эта функция позволяет настроить включение/выключение предупреждений и истории контроля качества при неудовлетворительном результате проверки оттенков серого.

- 1. Выберите «RadiCS SelfQC» в меню регулировки и нажмите  $\vee$ .
- 2. Выберите «Settings» в меню «RadiCS SelfQC» и нажмите .
- 3. Выберите «Warning» или «QC History» с помощью и или у.
- 4. Выберите «On» или «Off» с помощью и или у.
- 5. Нажмите  $\vee$  для выхода.

# **Глава 5 Функции энергосбережения**

# **5-1. Настройка энергосбережения**

<span id="page-25-0"></span>Эта функция позволяет настроить переход монитора в режим энергосбережения в зависимости от состояния PC. Если монитор перешел в режим энергосбережения, изображение не выводится на экран.

#### **Внимание**

- Когда монитор не используется, можно полностью выключить питание, отключив монитор от электрической сети, например, вынув вилку из розетки.
- Устройства, подключенные к входному и выходному портам USB, работают, когда монитор находится в режиме энергосбережения или когда кнопка питания на мониторе выключена. Поэтому энергопотребление монитора меняется даже в режиме энергосбережения в зависимости от подключенных устройств.
- За пять секунд до перехода в режим энергосбережения на мониторе отображается предупреждающее сообщение.

### **Порядок действий**

- 1. Выберите «Preferences» в меню регулировки, а затем выберите  $\vee$ .
- 2. Выберите «Power Save» в подменю «Preferences», а затем выберите  $\vee$ .
- 3. Выберите «Off», «High» или «Low» с помощью < или >.

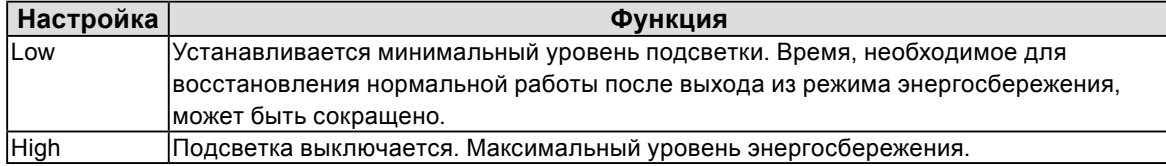

4. После завершения регулировки выберите  $\overline{\vee}$ .

### **Система энергосбережения**

Монитор переходит в режим энергосбережения через пять секунд согласно настройкам PC.

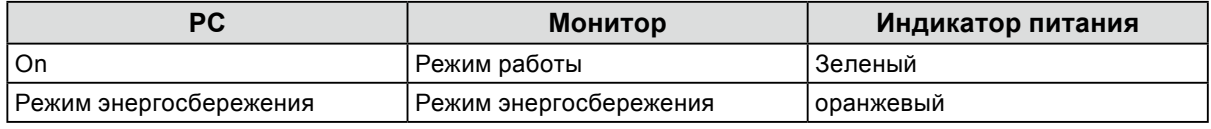

#### **Примечание**

• При входном DVI-сигнале : Этот монитор соответствует стандарту «DVI DMPM».

• При входном сигнале DisplayPort : Этот монитор соответствует стандарту «DisplayPort Standard V1.2a».

# **5-2. Регулировка яркости индикатора**

<span id="page-26-0"></span>Яркость индикатора питания (зеленый), который загорается при наличии изображения на экране, можно отрегулировать. (По умолчанию, когда питание включено, индикатор питания светится и установлен на 4).

### **Диапазон настроек**

От 1 до 7, Off

### **Порядок действий**

- 1. Выберите «Preferences» в меню регулировки, а затем выберите  $\vee$ .
- 2. Выберите «Indicator» в подменю «Preferences», а затем выберите  $\vee$ .
- 3. Используйте < или > для регулировки.
- <span id="page-26-1"></span>4. После завершения регулировки выберите  $\vee$ .

# **5-3. Настройка энергосбережения для DisplayPort**

Если ПК подключен к разъему DisplayPort, по при включении и выключении питания монитора, а также при выходе монитора из режима энергосбережения положения окон и значков могут измениться. В таком случае установите для этой функции значение «Off».

- 1. Выключите питание монитора кнопкой  $\psi$ .
- 2. Переведите переключатель (•) в крайнее левое положение и, не отпуская его, нажимайте кнопку (!) не менее двух секунд, чтобы включить монитор.
- 3. Выберите «DP Power Save» в меню «Administrator Settings» и нажмите  $\vee$ .
- 4. Выберите с помощью стрелок  $\leq$  и  $\geq$  «On» или «Off», а затем выберите  $\leq$ .
- 5. После завершения регулировки выберите  $\overline{\vee}$ .

# <span id="page-27-0"></span>**5-4. Настройка режима энергосбережения монитора во время отсутствия пользователя**

Если для параметра «Presence Sensor» установлено значение «On», датчик на передней панели монитора регистрирует движения пользователя. Когда пользователь отходит от монитора, монитор для снижения потребления электроэнергии автоматически переходит в режим энергосбережения и не выводит изображения на экран. Если пользователь снова подходит к монитору, монитор выходит из режима энергосбережения и выводит изображения на экран. Чувствительность и время включения режима энергосбережения можно настроить в соответствии с условиями эксплуатации монитора и передвижениями пользователя.

#### **Примечание**

• Во время перехода в режим энергосбережения на экран выводится соответствующее сообщение.

#### **Внимание**

• Данную функцию нельзя использовать, пока выполняется функция «RadiCS SelfQC».

### **Порядок действий**

- 1. Выберите «Preferences» в меню регулировки, а затем выберите  $\vee$ .
- 2. Выберите «Presence Sensor» в подменю «Preferences», а затем выберите  $\blacktriangledown$ .
- 3. Выберите «On» или «Off» с помощью  $\leq$  или  $\geq$ .
- 4. После завершения регулировки выберите  $\vee$ .
- 5. При выборе значения «On» необходимо настроить дополнительные параметры.

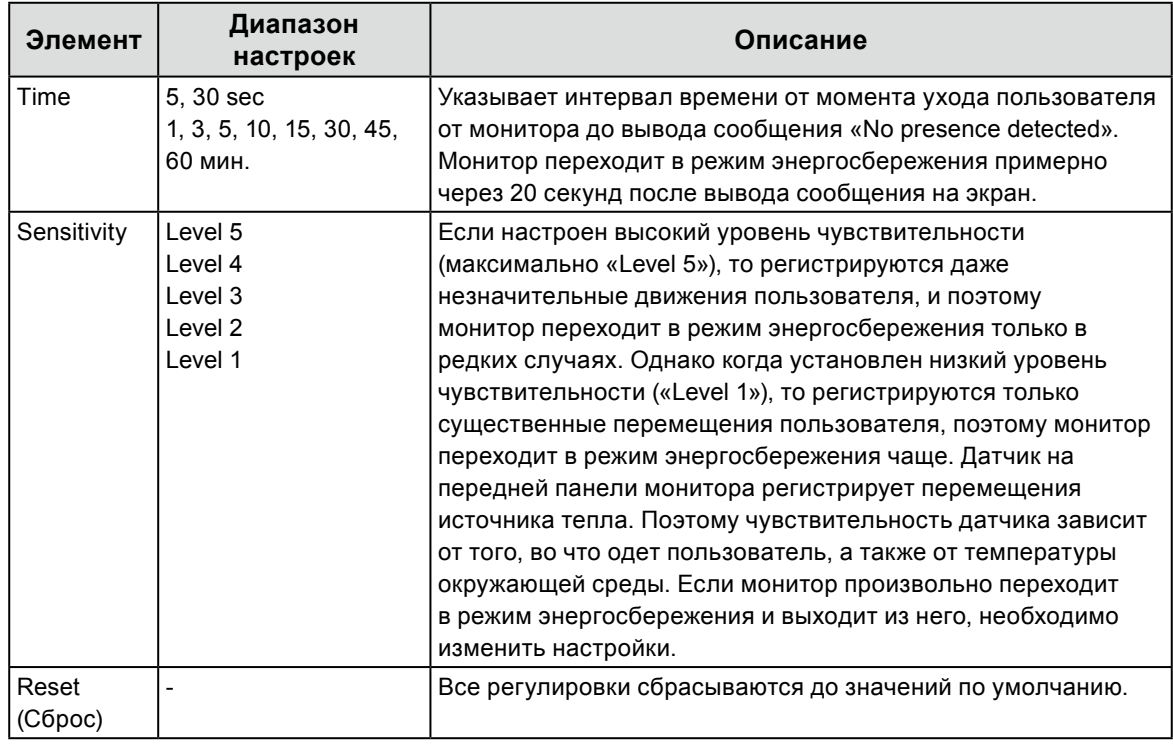

#### **Примечание**

• При высокой температуре окружающей среды чувствительность снижается, а при низкой температуре — повышается. При повышенной температуре можно установить более высокий уровень чувствительности, а при пониженной температуре — более низкий. Это позволяет обеспечить режим работы, соответствующий конкретным условиям эксплуатации.

# **Глава 6 Поиск и устранение неисправностей**

Если неисправность не будет устранена, несмотря на выполнение предлагаемых действий, обратитесь к местному представителю EIZO.

# **6-1. Отсутствует изображение**

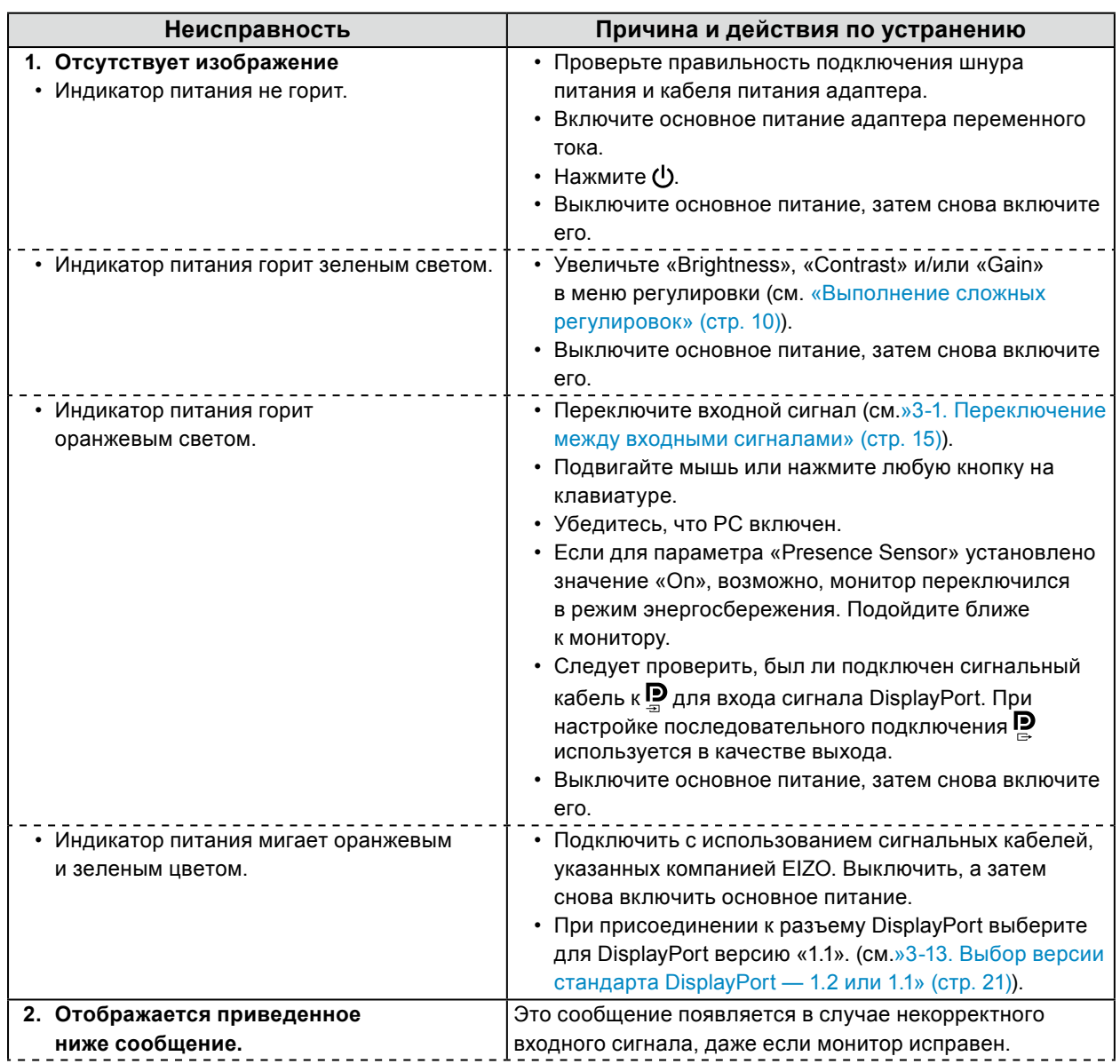

. . . . . . . . .

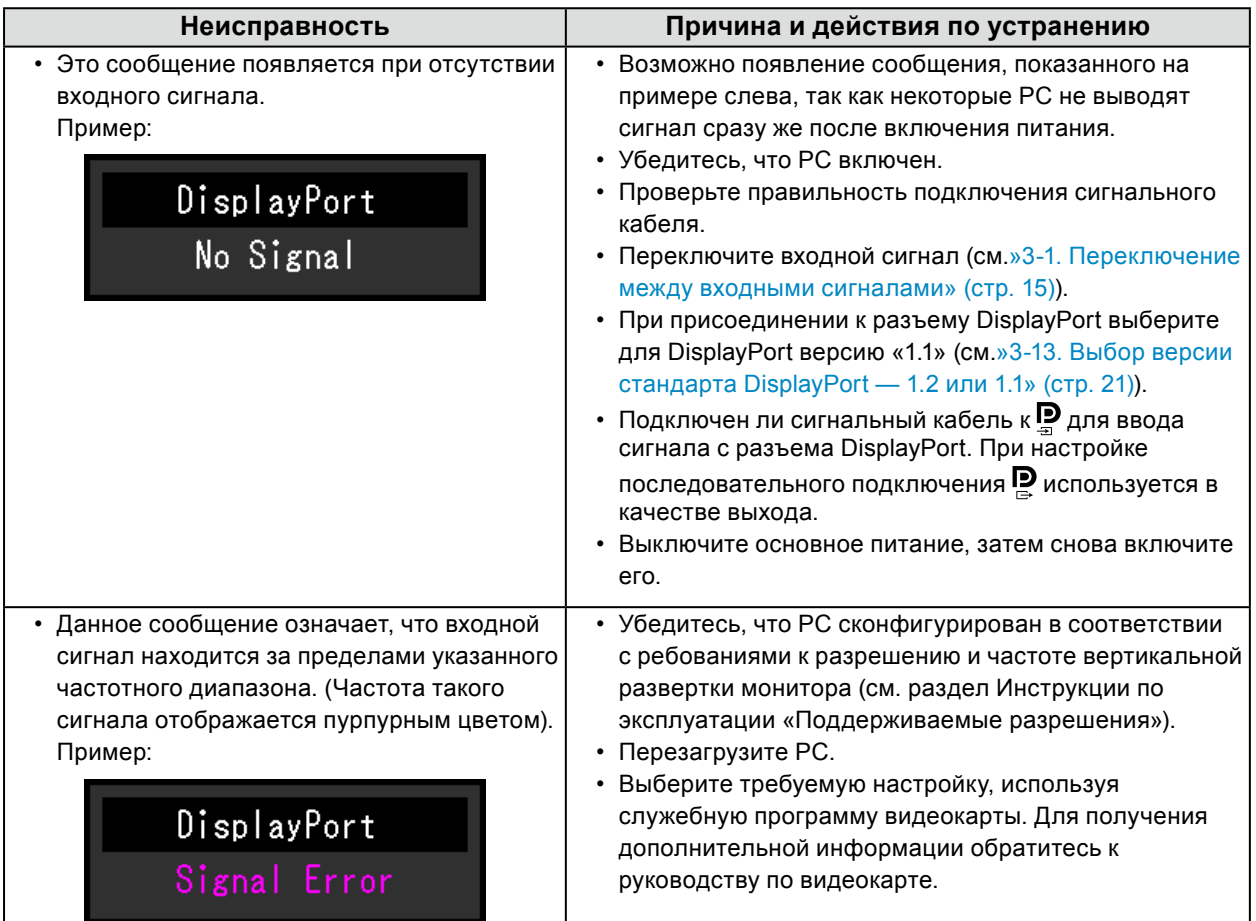

# **6-2. Плохое изображение**

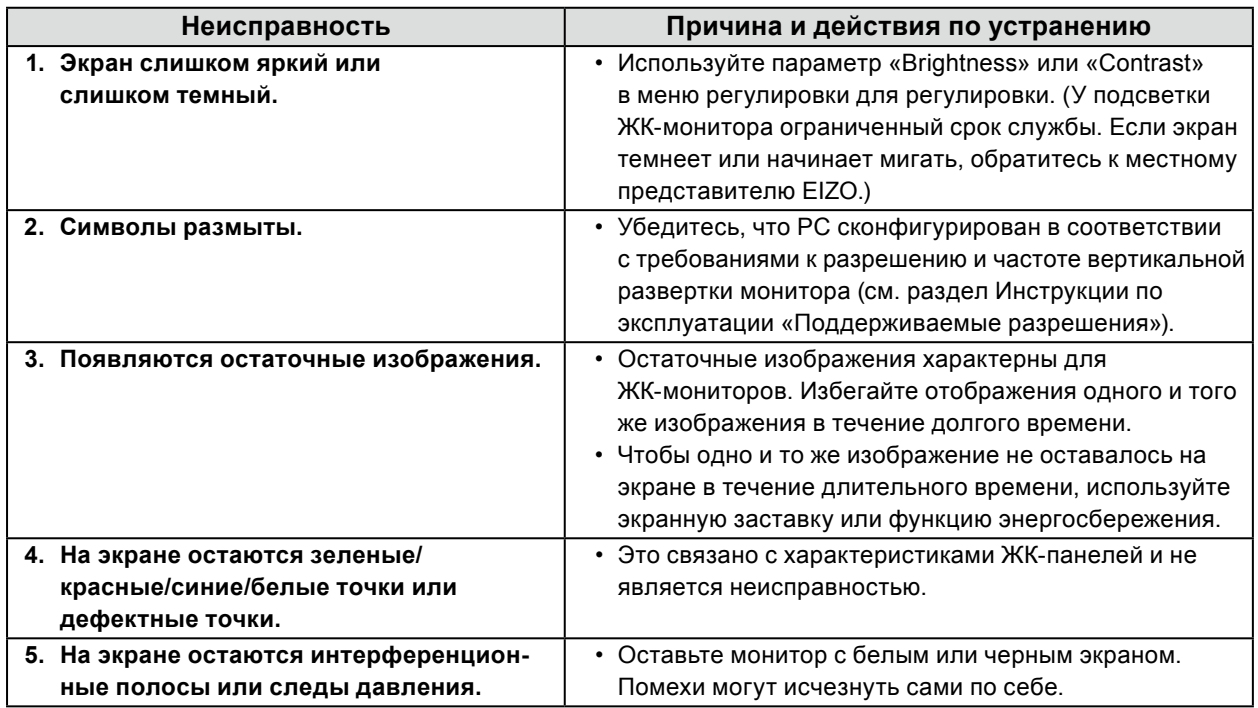

 $\alpha$  ,  $\alpha$  ,  $\alpha$ 

 $\sigma$  as

# **6-3. Другие неисправности**

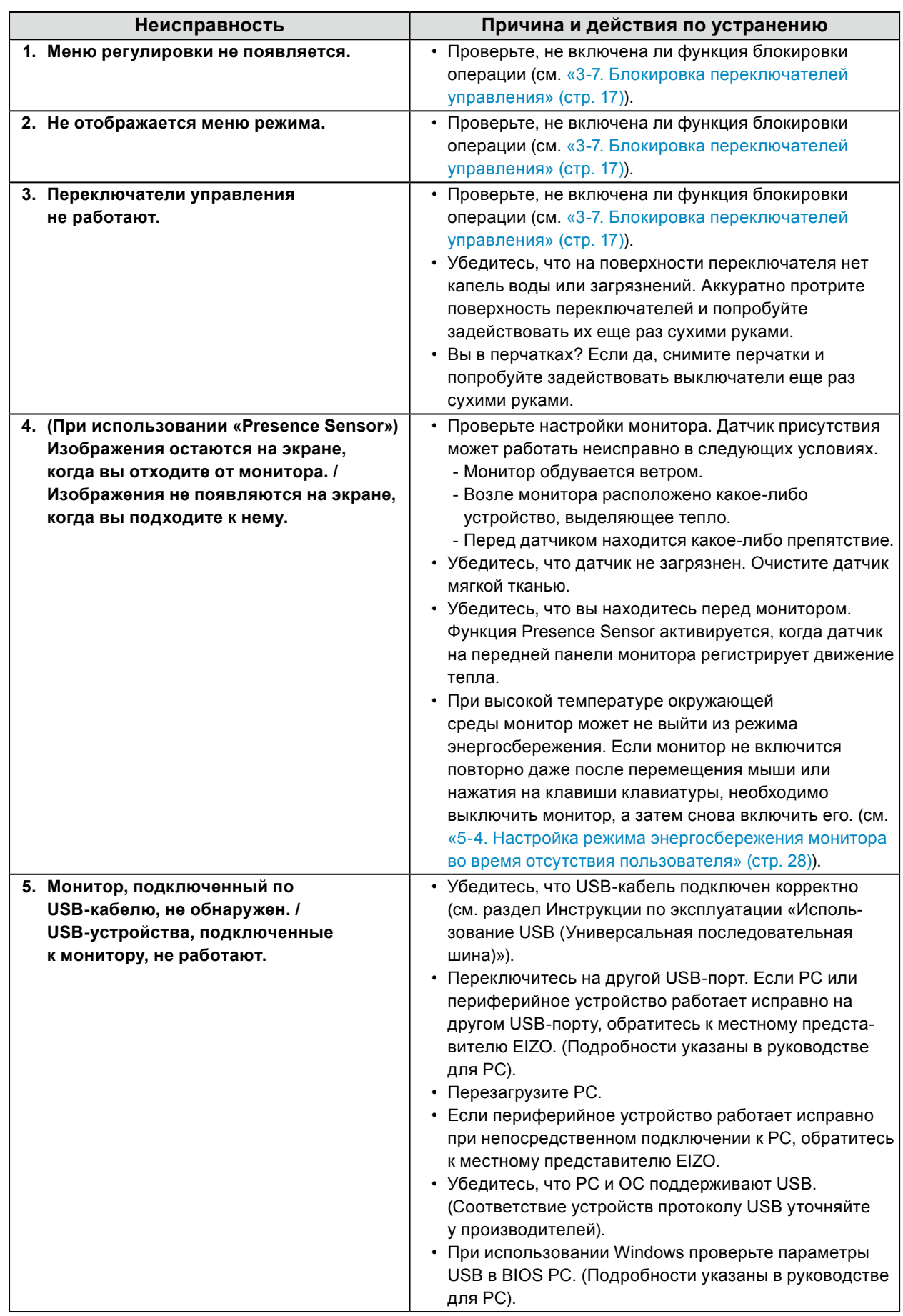

. . . . . . . . . . . . . . . . . . .

. . . . . . . . .

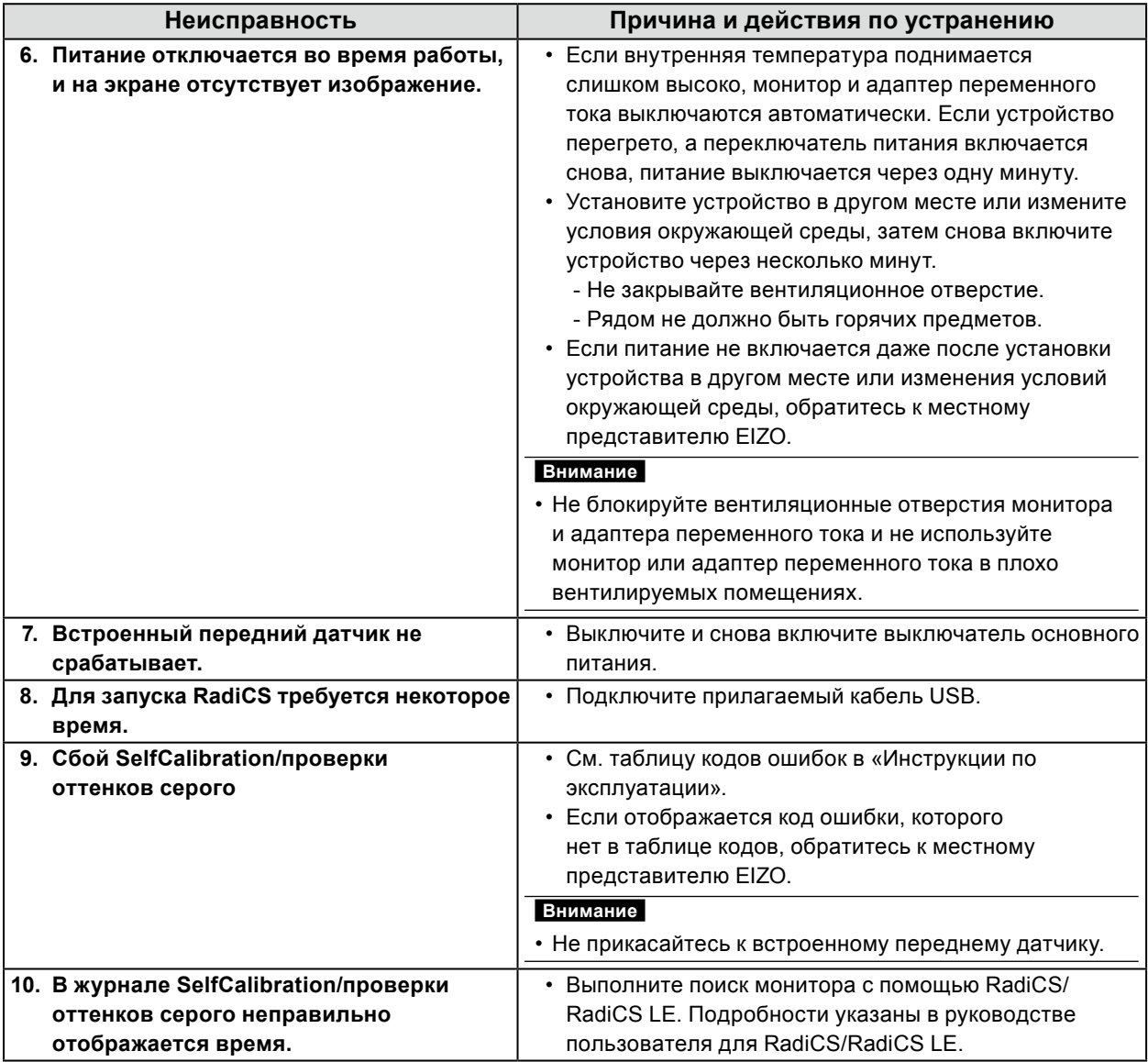

### **●Таблица кодов ошибки**

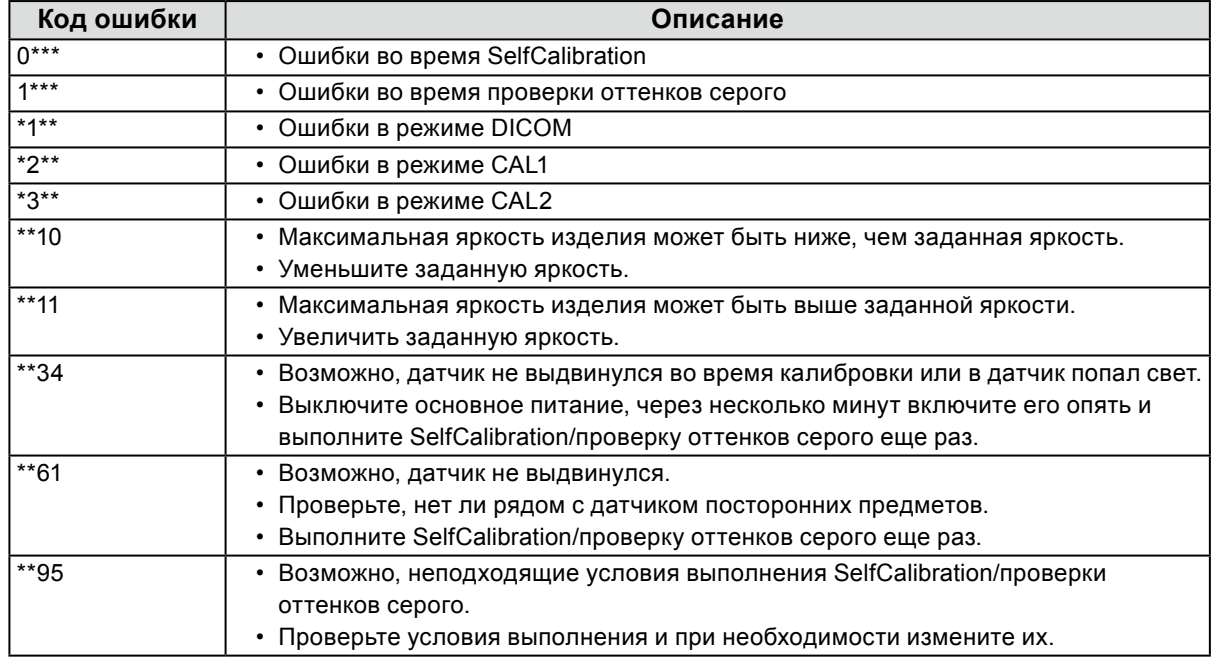

# **Приложение**

# **ОГРАНИЧЕННАЯ ГАРАНТИЯ**

### **LIMITED WARRANTY**

EIZO Corporation (hereinafter referred to as "**EIZO**") and distributors authorized by EIZO (hereinafter referred to as the "**Distributors**") warrant, subject to and in accordance with the terms of this limited warranty (hereinafter referred to as the "**Warranty**"), to the original purchaser (hereinafter referred to as the "**Original Purchaser**") who purchased the product specified in this document (hereinafter referred to as the "**Product**") from EIZO or Distributors, that EIZO and Distributors shall, at their sole discretion, either repair or replace the Product at no charge if the Original Purchaser becomes aware within the Warranty Period (defined below) that (i) the Product malfunctions or is damaged in the course of normal use of the Product in accordance with the description in the instruction manual attached to the Product (hereinafter referred to as the "**User's Manual**"), or (ii) the LCD panel and brightness of the Product cannot maintain the recommended brightness specified in the User's Manual in the course of normal use of the Product in accordance with the description of the User's Manual.

The period of this Warranty is five (5) years from the date of purchase of the Product (hereinafter referred to as the "**Warranty Period**"), provided that the brightness of the Product shall be warranted only if the Product has been used within the recommended brightness described in the User's Manual and the Warranty Period for the brightness is limited to five (5) years from the date of purchase of the Product subject to the usage time being less than or equal to 20,000 hours (the brightness is 400cd/m<sup>2</sup> and color temperature is 7500K) or less than or equal to 30,000 hours (the brightness is 300cd/m<sup>2</sup> and color temperature is 7500K). EIZO and Distributors shall bear no liability or obligation with regard to the Product in relation to the Original Purchaser or any third parties other than as provided under this Warranty.

EIZO and Distributors will cease to hold or store any parts (excluding design parts) of the Product upon expiration of seven (7) years after the production of such parts is discontinued. In repairing the monitor, EIZO and Distributors will use renewal parts which comply with our QC standards. If the unit cannot be repaired due to its condition or the stockout of a relevant part, EIZO and Distributors may offer the replacement by a product with equivalent performance instead of repairing it.

The Warranty is valid only in the countries or territories where the Distributors are located. The Warranty does not restrict any legal rights of the Original Purchaser.

Notwithstanding any other provision of this Warranty, EIZO and Distributors shall have no obligation under this Warranty whatsoever in any of the cases as set forth below:

- (a) Any defect of the Product caused by freight damage, modification, alteration, abuse, misuse, accident, incorrect installation, disaster, faulty maintenance and/or improper repair by third party other than EIZO and Distributors;
- (b) Any incompatibility of the Product due to possible technical innovations and/or regulations;
- (c) Any deterioration of the sensor;
- (d) Any deterioration of display performance caused by the deterioration of expendable parts such as the LCD panel and/or backlight, etc. (e.g. changes in brightness uniformity, changes in color, changes in color uniformity, defects in pixels including burnt pixels, etc.);
- (e) Any deterioration of the Product caused by the use at higher brightness than the recommended brightness described in the User's Manual;
- (f) Any defect of the Product caused by external equipment;
- (g) Any defect of the Product on which the original serial number has been altered or removed;
- (h) Any normal deterioration of the product, particularly that of consumables, accessories, and/or attachments (e.g. buttons, rotating parts, cables, User's Manual, etc.); and
- (i) Any deformation, discoloration, and/or warp of the exterior of the product including that of the surface of the LCD panel.

To obtain service under the Warranty, the Original Purchaser must deliver the Product, freight prepaid, in its original package or other adequate package affording an equal degree of protection, assuming the risk of damage and/or loss in transit, to the local Distributor. The Original Purchaser must present proof of purchase of the Product and the date of such purchase when requesting services under the Warranty.

The Warranty Period for any replaced and/or repaired product under this Warranty shall expire at the end of the original Warranty Period.

EIZO OR DISTRIBUTORS ARE NOT RESPONSIBLE FOR ANY DAMAGE TO, OR LOSS OF, DATA OR OTHER INFORMATION STORED IN ANY MEDIA OR ANY PART OF ANY PRODUCT RETURNED TO EIZO OR DISTRIBUTORS FOR REPAIR.

EIZO AND DISTRIBUTORS MAKE NO FURTHER WARRANTIES, EXPRESSED OR IMPLIED, WITH RESPECT TO<br>THE PRODUCT AND ITS QUALITY, PERFORMANCE, MERCHANTABILITY OR FITNESS FOR ANY PARTICULAR THE PRODUCT AND ITS QUALITY, PERFORMANCE, MERCHANTABILITY OR FITNESS FOR ANY PARTICULAR USE. IN NO EVENT SHALL EIZO OR DISTRIBUTORS BE LIABLE FOR ANY INCIDENTAL, INDIRECT, SPECIAL, CONSEQUENTIAL OR OTHER DAMAGE WHATSOEVER (INCLUDING, WITHOUT LIMITATION, DAMAGES FOR LOSS OF PROFIT, BUSINESS INTERRUPTION, LOSS OF BUSINESS INFORMATION, OR ANY OTHER PECUNIARY LOSS) ARISING OUT OF THE USE OR INABILITY TO USE THE PRODUCT OR IN ANY CONNECTION WITH THE PRODUCT, WHETHER BASED ON CONTRACT, TORT, NEGLIGENCE, STRICT LIABILITY OR OTHERWISE, EVEN IF EIZO OR DISTRIBUTORS HAVE BEEN ADVISED OF THE POSSIBILITY OF SUCH DAMAGES. THIS EXCLUSION ALSO INCLUDES ANY LIABILITY WHICH MAY ARISE OUT OF THIRD PARTY CLAIMS AGAINST THE ORIGINAL PURCHASER. THE ESSENCE OF THIS PROVISION IS TO LIMIT THE POTENTIAL LIABILITY OF EIZO AND DISTRIBUTORS ARISING OUT OF THIS LIMITED WARRANTY AND/OR SALES.

### **BEGRENZTE GARANTIE**

EIZO Corporation (im Weiteren als "**EIZO**" bezeichnet) und die Vertragsimporteure von EIZO (im Weiteren als "**Vertrieb(e)**" bezeichnet) garantieren dem ursprünglichen Käufer (im Weiteren als "**Erstkäufer**" bezeichnet), der das in diesem Dokument vorgegebene Produkt (im Weiteren als "**Produkt**" bezeichnet) von EIZO oder einem Vertrieb erworben hat, gemäß den Bedingungen dieser beschränkten Garantie (im Weiteren als "**Garantie**" bezeichnet), dass EIZO und der Vertrieb nach eigenem Ermessen das Produkt entweder kostenlos reparieren oder austauschen, falls der Erstkäufer innerhalb der Garantiefrist (weiter unten festgelegt) entweder (i) eine Fehlfunktion bzw. Beschädigung des Produkts feststellt, die während des normalen Gebrauchs des Produkts gemäß den Anweisungen des zum Lieferumfang des Produkts gehörenden Benutzerhandbuchs (im Weiteren als "**Benutzerhandbuch**" bezeichnet) aufgetreten ist, oder (ii) das LCD-Panel und die Helligkeit des Produkts während des normalen Gebrauchs des Produkts gemäß den Anweisungen des Benutzerhandbuchs nicht die im Benutzerhandbuch genannte empfohlene Helligkeit aufrecht erhalten können.

Die Dauer der Garantieleistung beträgt fünf (5) Jahre ab dem Kaufdatum des Produkts (im Weiteren als "Garantiefrist" bezeichnet), wobei vorausgesetzt wird, dass die Helligkeit des Produkts nur garantiert wird, wenn das Produkt innerhalb der empfohlenen Helligkeit, wie im Benutzerhandbuch beschrieben, verwendet wird, und die Dauer der Garantiefrist für die Helligkeit beträgt fünf (5) Jahre ab dem Kaufdatum des Produkts, wobei die Benutzungszeit des Produkts auf maximal 20.000 Betriebsstunden (bei einer Helligkeit von 400 cd/m<sup>2</sup> und einer Farbtemperatur von 7500 K) oder maximal 30.000 Betriebsstunden (bei einer Helligkeit von 300 cd/m<sup>2</sup> und einer Farbtemperatur von 7500 K) beschränkt ist. EIZO und die Vertriebe übernehmen über den Rahmen dieser Garantie hinaus hinsichtlich des Produkts keinerlei Haftung oder Verpflichtung dem Erstkäufer oder Dritten gegenüber.

Nach Ablauf von sieben (7) Jahren nach Ende der Produktion solcher Teile werden EIZO und Vertriebshändler keine Teile (mit Ausnahme von Konstruktionsteilen) mehr vorhalten und lagern. EIZO und seine Vertriebspartner verpflichten sich, bei einer etwaigen Reparatur des Monitors ausschließlich Produkte gemäß den EIZO-Qualitätssicherungsstandards zu verwenden. Wenn das Gerät aufgrund seines Zustands oder eines Fehlbestands bei einem entsprechenden Teil nicht repariert werden kann, können EIZO und Vertriebshändler statt der Reparatur des Geräts den Austausch gegen ein Produkt mit gleichwertiger Leistung anbieten.

Diese Garantie gilt nur in Ländern oder Gebieten, in denen sich Vertriebe befinden. Die gesetzlichen

Gewährleistungsrechte des Erstkäufers gegenüber dem Verkäufer werden durch diese Garantie nicht berührt.

EIZO und die Vertriebe besitzen im Rahmen dieser Garantie keinerlei Verpflichtung in den folgenden Fällen:

- (a) Produktdefekte, die auf Frachtschäden, Modifikation, Nachgestaltung, Missbrauch, Fehlbedienung, Unfälle, unsachgemäße Installation, Naturkatastrophen, fehlerhafte Wartung und/oder unsachgemäße Reparatur durch eine andere Partei als EIZO und die Vertriebe zurückzuführen sind.
- (b) Eine Inkompatibilität des Produkts aufgrund von technischen Neuerungen und/oder neuen Bestimmungen, die nach dem Kauf in Kraft treten.
- (c) Jegliche Verschlechterung des Sensors;
- (d) Jegliche Verschlechterung der Bildschirmleistung, die durch Verschleißteile wie den LCD-Panel und/oder die Hintergrundbeleuchtung usw. hervorgerufen werden (z.B. Veränderungen von Helligkeitsverteilung, Farben oder Farbverteilung, Pixeldefekte einschließlich ausgebrannter Pixel usw.).
- (e) Jegliche Abnutzung des Produkts, die auf einen Gebrauch mit einer höheren Helligkeit als die im Benutzerhandbuch genannte empfohlene Helligkeit zurückzuführen ist.
- (f) Produktdefekte, die durch externe Geräte verursacht werden.
- (g) Jeglicher Defekt eines Produkts, dessen ursprüngliche Seriennummer geändert oder entfernt wurde.
- (h) Normale Abnutzung des Produkts, insbesondere von Verbrauchsteilen, Zubehörteilen und/oder Beilagen (z.B. Tasten, drehbare Teile, Kabel, Benutzerhandbuch usw.); sowie
- Verformungen, Verfärbungen und/oder Verziehungen am Produktäußeren, einschließlich der Oberfläche des LCD-Panels.

Bei Inanspruchnahme der Garantieleistung ist der Erstkäufer verpflichtet, das Produkt auf eigene Kosten und in der Originalverpackung bzw. einer anderen geeigneten Verpackung, die einen gleichwertigen Schutz gegen Transportschäden bietet, an den örtlichen Vertrieb zu übersenden, wobei der Erstkäufer das Transportrisiko gegenüber Schäden und/oder Verlust trägt. Zum Zeitpunkt der Inanspruchnahme der Garantieleistung muss der Erstkäufer einen Verkaufsbeleg vorweisen, auf dem das Kaufdatum angegeben ist.

Die Garantiefrist für ein im Rahmen dieser Garantie ausgetauschtes und/oder repariertes Produkt erlischt nach Ablauf der ursprünglichen Garantiefrist.

EIZO ODER DIE EIZO-VERTRAGSIMPORTEURE HAFTEN NICHT FÜR ZERSTÖRTE DATENBESTÄNDE ODER DIE KOSTEN DER WIEDERBESCHAFFUNG DIESER DATENBESTÄNDE AUF JEGLICHEN DATENTRÄGERN ODER TEILEN DES PRODUKTS, DIE IM RAHMEN DER GARANTIE BEI EIZO ODER DEN EIZO-VERTRAGSIMPORTEUREN ZUR REPARATUR EINGEREICHT WURDEN.

EIZO UND DIE EIZO-VERTRAGSIMPORTEURE GEBEN WEDER EXPLIZITE NOCH IMPLIZITE GARANTIEN IN BEZUG AUF DIESES PRODUKT UND SEINE QUALITÄT, LEISTUNG, VERKÄUFLICHKEIT ODER EIGNUNG FÜR EINEN BESTIMMTEN ZWECK. AUF KEINEN FALL SIND EIZO ODER DIE EIZO-VERTRAGSIMPORTEURE VERANTWORTLICH FÜR JEGLICHE ZUFÄLLIGE, INDIREKTE, SPEZIELLE, FOLGE- ODER ANDERE SCHÄDEN JEGLICHER ART (EINSCHLIESSLICH OHNE JEDE BEGRENZUNG SCHÄDEN BEZÜGLICH PROFITVERLUST, GESCHÄFTSUNTERBRECHUNG, VERLUST VON GESCHÄFTSINFORMATION ODER JEGLICHE ANDEREN FINANZIELLEN EINBUSSEN), DIE DURCH DIE VERWENDUNG DES PRODUKTES ODER DIE UNFÄHIGKEIT ZUR VERWENDUNG DES PRODUKTES ODER IN JEGLICHER BEZIEHUNG MIT DEM PRODUKT, SEI ES BASIEREND AUF VERTRAG, SCHADENSERSATZ, NACHLAESSIGKEIT, STRIKTE HAFTPFLICHT ODER ANDEREN FORDERUNGEN ENTSTEHEN, AUCH WENN EIZO UND DIE EIZO-VERTRAGSIMPORTEURE IM VORAUS ÜBER DIE MÖGLICHKEIT SOLCHER SCHÄDEN INFORMIERT WURDEN. DIESER AUSSCHLUSS ENTHÄLT AUCH JEDE HAFTPFLICHT, DIE AUS FORDERUNGEN DRITTER GEGEN DEN ERSTKÄUFER ENTSTEHEN KANN. ZWECK DIESER KLAUSEL IST ES, DIE HAFTUNG VON EIZO UND DEN VERTRIEBEN GEGENÜBER FORDERUNGEN ZU BEGRENZEN, DIE AUS DIESER BESCHRÄNKTEN GARANTIE UND/ODER DEM VERKAUF ENTSTEHEN KÖNNEN.

### **GARANTIE LIMITÉE**

EIZO Corporation (ci-après dénommé « **EIZO** ») et les distributeurs autorisés par EIZO (ci-après dénommés « **Distributeurs** »), sous réserve et conformément aux termes de cette garantie limitée (ci-après dénommée « **Garantie** »), garantissent à l'acheteur initial (ci-après dénommé « **Acheteur initial** ») du produit spécifié dans la présente (ci-après dénommé « **Produit** ») acheté auprès d'EIZO ou de Distributeurs agréés EIZO, que EIZO et ses Distributeurs auront pour option de réparer ou remplacer gratuitement le Produit si l'Acheteur initial constate, pendant la Période de garantie (définie ci-dessous), (i) qu'il y a un dysfonctionnement ou que le Produit a subi un dommage dans le cadre d'une utilisation normale du Produit conformément à la description du mode d'emploi qui accompagne le Produit (ci-après dénommé « **Manuel d'utilisateur** »), ou (ii) que le panneau LCD et la luminosité du Produit ne peuvent pas maintenir la luminosité recommandée spécifiée dans le Manuel d'utilisation dans le cadre d'une utilisation normale du Produit, conformément à la description du Manuel d'utilisation. EIZO Corporation (im Weiteren als "**EIZO**" bezeichnet) und die Vertragsimporteure von EIZO (im Weiteren als "**Vertrieb(e)**" bezeichnet) garantieren dem ursprünglichen Käufer (im Weiteren als "**Erstkäufer**" bezeichnet), der das in diesem Dokument vorgegebene Produkt (im Weiteren als "**Produkt**" bezeichnet) von EIZO oder einem Vertrieb erworben hat, gemäß den Bedingungen dieser beschränkten Garantie (im Weiteren als "**Garantie**" bezeichnet), dass EIZO und der Vertrieb nach eigenem Ermessen das Produkt entweder kostenlos reparieren oder austauschen, falls der Erstkäufer innerhalb der Garantiefrist (weiter unten festgelegt) entweder (i) eine Fehlfunktion bzw. Beschädigung des Produkts feststellt, die während des normalen Gebrauchs des Produkts gemäß den Anweisungen des zum Lieferumfang des Produkts gehörenden Benutzerhandbuchs (im Weiteren als "**Benutzerhandbuch**" bezeichnet) aufgetreten ist, oder (ii) das LCD-Panel und die Helligkeit des Produkts während des normalen Gebrauchs des Produkts gemäß den Anweisungen des Benutzerhandbuchs nicht die im Benutzerhandbuch genannte empfohlene Helligkeit aufrecht erhalten

La période de cette Garantie est limitée à cinq (5) ans à partir de la date d'achat du Produit (ci-après dénommée « Période de Garantie »), sous réserve que la luminosité du Produit ne sera garantie que si le Produit a été utilisé conformément à la luminosité recommandée dans le Manuel d'Utilisation et la Période de Garantie en matière de luminosité est limitée à cinq (5) ans à compter de la date d'achat du Produit, sous réserve que la durée d'utilisation soit inférieure ou égale à 20 000 heures (la luminosité est de 400 cd/m<sup>2</sup> et la température de la couleur à 7500 K) ou inférieure ou égale à 30 000 heures (la luminosité est de 300 cd/m<sup>2</sup> et la température de la couleur à 7500 K). EIZO et ses Distributeurs déclinent toute responsabilité ou obligation concernant ce Produit face à l'Acheteur initial ou à toute autre personne à l'exception de celles stipulées dans la présente Garantie. Die Dauer der Garantieleistung beträgt fünf (5) Jahre ab dem Kaufdatum des Produkts (im Weiteren als "Garantiefrist" bezeichnet), wobei vorausgesetzt wird, dass die Helligkeit des Produkts nur garantiert wird, wenn das Produkt innerhalb der empfohlenen Helligkeit, wie im Benutzerhandbuch beschrieben, verwendet wird, und die Dauer der Garantiefrist für die Helligkeit beträgt fünf (5) Jahre ab dem Kaufdatum des Produkts, wobei die Benutzungszeit des Produkts auf maximal 20.000 Betriebsstunden (bei einer Helligkeit von 400 cd/m<sup>2</sup> und einer Farbtemperatur von 7500 K) oder maximal 30.000 Betriebsstunden (bei einer Helligkeit von 300 cd/m<sup>2</sup> und einer Farbtemperatur von 7500 K) beschränkt ist. EIZO und die Vertriebe übernehmen über den Rahmen dieser Garantie hinaus hinsichtlich des Produkts keinerlei Haftung oder Nach Ablauf von sieben (7) Jahren nach Ende der Produktion solcher Teile werden EIZO und Vertriebshändler keine Teile (mit Ausnahme von Konstruktionsteilen) mehr vorhalten und lagern. EIZO und seine Vertriebspartner verpfl ichten

EIZO et ses Distributeurs cesseront de conserver ou de stocker des pièces (à l'exception des pièces de conception) du Produit à l'expiration d'une période de sept (7) ans après l'arrêt de la production de ces pièces. Pour réparer le moniteur, EIZO et ses distributeurs utiliseront des pièces de rechange conformes à nos normes de contrôle qualité. Si l'unité ne peut pas être réparée en raison de son état ou de la rupture de stock d'une pièce adéquate, EIZO et ses Distributeurs peuvent proposer le remplacement par un produit aux performances équivalentes au lieu de le réparer. sich, bei einer etwaigen Reparatur des Monitors ausschließlich Produkte gemäß den EIZO-Qualitätssicherungsstandards zu verwenden. Wenn das Gerät aufgrund seines Zustands oder eines Fehlbestands bei einem entsprechenden Teil nicht repariert werden kann, können EIZO und Vertriebshändler statt der Reparatur des Geräts den Austausch gegen ein

> La Garantie est valable uniquement dans les pays ou les territoires où se trouvent les Distributeurs. La Garantie ne limite aucun des droits reconnus par la loi à l'Acheteur initial.

Nonobstant toute autre clause de cette Garantie, EIZO et ses Distributeurs n'auront d'obligation dans le cadre de cette Garantie pour aucun des cas énumérés ci-dessous : (a) Produktdefekte, die auf Frachtschäden, Modifikation, Nachgestaltung, Missbrauch, Fehlbedienung, Unfälle, unsachgemäße Installation, Naturkatastrophen,  $\frac{1}{2}$ 

- (a) Tout défaut du Produit résultant de dommages occasionnés lors du transport, d'une modification, d'une altération, d'un abus, d'une mauvaise utilisation, d'un accident, d'une installation incorrecte, d'un désastre, d'un entretien et/ ou d'une réparation incorrects effectués par une personne autre que EIZO ou ses Distributeurs ;
- (b) Toute incompatibilité du Produit résultant d'améliorations techniques et/ou réglementations possibles ;
- (c) Toute détérioration du capteur ;

Transportschäden bietet, an den örtlichen Vertrieb zu übersenden, wobei der Erstkäufer das Transportrisiko gegenüber

- (d) Toute détérioration des performances d'affichage causée par la détérioration des éléments consommables tels que le panneau LCD et/ou le rétroéclairage, etc. (par exemple, des changements de l'uniformité de la luminosité, des changements de couleur, des changements de l'uniformité des couleurs, des défectuosités de pixels, y compris des pixels brûlés, etc.) ;
- (e) Toute détérioration du Produit causée par l'utilisation d'une luminosité plus élevée que la luminosité recommandée, telle que décrite dans le Manuel d'utilisation ;
- (f) Tout défaut du Produit causé par un appareil externe ;
- (g) Tout défaut d'un Produit sur lequel le numéro de série original a été altéré ou supprimé ;
- (h) Toute détérioration normale du Produit, particulièrement celle des consommables, des accessoires et/ou des pièces reliées au Produit (touches, éléments pivotants, câbles, Manuel d'utilisation etc.), et
- (i) Toute déformation, décoloration, et/ou gondolage de l'extérieur du Produit, y compris celle de la surface du panneau LCD.

Pour bénéficier d'un service dans le cadre de cette Garantie, l'Acheteur initial doit renvoyer le Produit port payé, dans son emballage d'origine ou tout autre emballage approprié offrant un degré de protection équivalent, au Distributeur local, et assumera la responsabilité des dommages et/ou perte possibles lors du transport. L'Acheteur initial doit présenter une preuve d'achat du Produit comprenant sa date d'achat pour bénéficier de ce service dans le cadre de la Garantie. Die Garantiefrist für ein im Rahmen dieser Garantie ausgetauschtes und/oder repariertes Produkt erlischt nach Ablauf  $\mathbf F$ izo-vertragsimporteure ha $\mathbf F$ 

La Période de garantie pour tout Produit remplacé et/ou réparé dans le cadre de cette Garantie expirera à la fin de la Période de garantie initiale. KOSTEN DER WIEDERBESCHAFFUNG DIESER DATENBESTÄNDE AUF JEGLICHEN DATENTRÄGERN ODER TEILEN DES PRODUKTS, DIE IM RAHMEN DER GARANTIE BEI EIZO ODER DEN EIZO-VERTRAGSIMPORTEUREN

EIZO OU SES DISTRIBUTEURS NE SAURAIENT ÊTRE TENUS RESPONSABLES DES DOMMAGES OU PERTES DE DONNÉES OU D'AUTRES INFORMATIONS STOCKÉES DANS UN MÉDIA QUELCONQUE OU UNE AUTRE PARTIE DU PRODUIT RENVOYÉ À EIZO OU AUX DISTRIBUTEURS POUR RÉPARATION. EIZO UND DIE EIZO-VERTRAGSIMPORTEURE GEBEN WEDER EXPLIZITE NOCH IMPLIZITE GARANTIEN IN BEZUG AUF DIESES PRODUKT UND SEINE QUALITÄT, LEISTUNG, VERKÄUFLICHKEIT ODER EIGNUNG

AUCUNE AUTRE GARANTIE, EXPLICITE OU TACITE, N'EST OFFERTE PAR EIZO ET SES DISTRIBUTEURS CONCERNANT LE PRODUIT ET SES QUALITÉS, PERFORMANCES, QUALITÉ MARCHANDE OU ADAPTATION À UN USAGE PARTICULIER. EN AUCUN CAS, EIZO OU SES DISTRIBUTEURS NE SERONT RESPONSABLES DES DOMMAGES FORTUITS, INDIRECTS, SPÉCIAUX, INDUITS, OU DE TOUT AUTRE DOMMAGE QUEL QU'IL SOIT (Y COMPRIS, SANS LIMITATION, LES DOMMAGES RÉSULTANT D'UNE PERTE DE PROFIT, D'UNE INTERRUPTION D'ACTIVITÉS, D'UNE PERTE DE DONNÉES COMMERCIALES, OU DE TOUT AUTRE MANQUE À GAGNER) RÉSULTANT DE L'UTILISATION OU DE L'INCAPACITÉ D'UTILISER LE PRODUIT OU AYANT UN RAPPORT QUELCONQUE AVEC LE PRODUIT, QUE CE SOIT SUR LA BASE D'UN CONTRAT, D'UN TORT, D'UNE NÉGLIGENCE, D'UNE RESPONSABILITÉ STRICTE OU AUTRE, MÊME SI EIZO OU SES DISTRIBUTEURS ONT ÉTÉ AVERTIS DE LA POSSIBILITÉ DE TELS DOMMAGES. CETTE LIMITATION INCLUT AUSSI TOUTE RESPONSABILITÉ QUI POURRAIT ÊTRE SOULEVÉE LORS DES RÉCLAMATIONS D'UN TIERS CONTRE L'ACHETEUR INITIAL. L'ESSENCE DE CETTE CLAUSE EST DE LIMITER LA RESPONSABILITÉ POTENTIELLE DE EIZO ET DE SES DISTRIBUTEURS RÉSULTANT DE CETTE GARANTIE LIMITÉE ET/OU DES VENTES.  $\mathbf{F}$  $\mathcal{L}$ JEGLICHER ART (EINSCHLIESSLICH OHNE JEDE BEGRENZUNG SCHÄDEN BEZÜGLICH PROFITVERLUST, GESCHÄFTSUNTERBRECHUNG, VERLUST VON GESCHÄFTSINFORMATION ODER JEGLICHE ANDEREN FINANZIELLEN EINBUSSEN), DIE DURCH DIE VERWENDUNG DES PRODUKTES ODER DIE UNFÄHIGKEIT ZUR VERWENDUNG DES PRODUKTES ODER IN JEGLICHER BEZIEHUNG MIT DEM PRODUKT, SEI ES BASIEREND AUF VERTRAG, SCHADENSERSATZ, NACHLAESSIGKEIT, STRIKTE HAFTPFLICHT ODER ANDEREN FORDERUNGEN ENTSTEHEN, AUCH WENN EIZO UND DIE EIZO-VERTRAGSIMPORTEURE IM VORAUS ÜBER DIE MÖGLICHKEIT SOLCHER SCHÄDEN INFORMIERT WURDEN. DIESER AUSSCHLUSS EIN SICH AUSSCHLUSS EIN AUSSCHLUSS EIN AU<br>Sie der Schäden in der Schäden in der Schäden in der Schäden in der Schäden in der Schäden in der Schüden in d HAFTPFLICHT, DIE AUS FORDERUNGEN DRITTER GEGEN DEN ERSTKÄUFER ENTSTEHEN KANN. ZWECK DIESER KLAUSEL IST ES, DIE HAFTUNG VON EIZO UND DEN VERTRIEBEN GEGENÜBER FORDERUNGEN ZU

### **GARANTÍA LIMITADA**

**originale**") che ha acquistato il prodotto specificato in questo documento (a cui si farà riferimento da qui in poi con "**Prodotto**") da EIZO o dai suoi Distributori, che EIZO e i distributori, a loro discrezione, ripareranno o sostituiranno il Prodotto senza addebito se l'Acquirente originale trova, entro il periodo della Garanzia (defi nito sotto), che (i) il Prodotto malfunziona e si è danneggiato nel corso del suo normale utilizzo osservando le indicazioni del manuale di istruzioni allegato al Prodotto (a cui si farà riferimento da qui in poi con "**Manuale utente**"), o che (ii) il pannello LCD e la luminosità del Prodotto non possono mantenere la luminosità raccomandata specifi cata nel Manuale utente nel corso del normale EIZO Corporation (en lo sucesivo "**EIZO**") y sus distribuidores autorizados por EIZO (en lo sucesivo los "**Distribuidores**"), con arreglo y de conformidad con los términos de esta garantía limitada (en lo sucesivo la "**Garantía**"), garantizan al comprador original (en lo sucesivo el "**Comprador original**") que compró el producto especificado en este documento (en lo sucesivo el "**Producto**") a EIZO o a sus Distribuidores, que EIZO y sus Distribuidores, a su propio criterio, repararán o sustituirán el Producto de forma gratuita si el Comprador original detecta dentro del periodo de la Garantía (indicado posteriormente) que: (i) el Producto no funciona correctamente o que se ha averiado durante el uso normal del mismo de acuerdo con las indicaciones del manual de instrucciones suministrado con el Producto (en lo sucesivo el "**Manual**  del usuario"); o (ii) el panel LCD y el brillo del Producto no pueden mantener el brillo recomendado que se especifica en el Manual del usuario durante el uso normal del Producto de acuerdo con las descripciones del Manual del usuario.

di Garanzia"), considerando che la luminosità del Prodotto sarà garantita solo se il Prodotto è stato utilizzato con la anni dalla data di acquisto del Prodotto, a condizione che il tempo di utilizzo sia inferiore o uguale a 20.000 ore (luminosità di 400cd/m<sup>2</sup> e temperatura colore di 7.500K) o inferiore o uguale a 30.000 ore (luminosità di 300cd/m<sup>2</sup> e temperatura colore di 7.500K). EIZO e i suoi Distributori non si assumono alcuna responsabilità e non hanno alcun obbligo riguardo al El período de validez de esta Garantía es de cinco (5) años a contar desde la fecha de compra del Producto (en adelante, "Período de garantía"), teniendo en cuenta que el brillo del Producto sólo estará cubierto por la garantía si el Producto se ha utilizado con el brillo recomendado que se describe en el Manual del usuario, y que el Periodo de garantía está limitado a cinco (5) años a partir de la fecha de compra del Producto, siempre que el tiempo de uso sea inferior o igual a 20.000 horas (siendo el brillo de 400cd/m<sup>2</sup> y la temperatura de color de 7500K) o inferior o igual a 30.000 horas (siendo el brillo de 300cd/m<sup>2</sup> y la temperatura de color de 7500K). EIZO y sus Distribuidores no tendrán ninguna responsabilidad ni obligación con respecto al Producto para con el Comprador original ni con terceros que no sean las estipuladas en la presente Garantía.

causa delle sue condizioni o dell'esaurimento scorte di un componente rilevante, EIZO e i distributori potrebbero offrire la EIZO y sus distribuidores dejarán de tener o almacenar cualquier pieza del producto (excepto piezas del diseño) una vez expirado el periodo de siete (7) años después de que hayan dejado de fabricarse tales piezas. Para la reparación del monitor, EIZO y los distribuidores utilizarán repuestos que cumplan con nuestros estándares de control de calidad. Si no se puede reparar la unidad debido a su estado o si se han agotado las existencias de una pieza importante, EIZO y sus distribuidores podrían ofrecerle sustituirlo por un producto con rendimiento equivalente en lugar de repararlo.

dell'Acquirente originale. La Garantía es válida sólo en los países y territorios donde están ubicados los Distribuidores. La Garantía no restringe ningún derecho legal del Comprador original.

derivante da questa Garanzia in ognuno dei casi elencati di seguito: A pesar de las estipulaciones de esta Garantía, EIZO y sus Distribuidores no tendrán obligación alguna bajo esta Garantía en ninguno de los casos expuestos a continuación:

- (a) Cualquier defecto del Producto causado por daños en el transporte, modificación, alteración, abuso, uso incorrecto, accidente, instalación incorrecta, desastre, mantenimiento incorrecto y/o reparación indebida realizada por un tercero que no sea EIZO o sus Distribuidores.
- (b) Cualquier incompatibilidad del Producto debida a posibles innovaciones técnicas y/o reglamentaciones.
- (c) Cualquier deterioro del sensor;
- (d) Cualquier deterioro en el rendimiento de la visualización causado por fallos en las piezas consumibles como el panel de cristal líquido y/o la luz de fondo, etc. (p.ej. cambios de uniformidad del brillo, cambios de color, cambios de uniformidad del color, defectos de píxeles, incluyendo píxeles muertos, etc.).
- (e) Cualquier deterioro del Producto causado por el uso continuado con un brillo superior al recomendado en el Manual del usuario.
- (f) Cualquier defecto del Producto causado por un equipo externo.
- (g) Cualquier defecto del Producto en el que haya sido alterado o borrado el número de serie original.
- (h) Cualquier deterioro normal del Producto, y en particular de las piezas consumibles, accesorios y demás (p. ej. botones, piezas giratorias, cables, Manual del usuario, etc.).
- (i) Cualquier deformación, decoloración y/o alabeo del exterior del Producto incluida la superficie del panel LCD.

assumendosi il rischio di danni e/o perdita in transito, al Distributore locale. L'Acquirente originale deve presentare la Para obtener servicio en los términos de esta Garantía, el Producto deberá ser enviado por el Comprador original, a su Distribuidor local, con el transporte previamente pagado, en el embalaje original u otro embalaje adecuado que ofrezca el mismo grado de protección, asumiendo el riesgo de daños y/o pérdida del Producto durante el transporte. El Comprador original deberá presentar un comprobante de compra del Producto en el que se refleje la fecha de compra del mismo cuando lo solicite el servicio de Garantía.

El Periodo de garantía para cualquier Producto reemplazado y/o reparado en los términos de esta Garantía expirará al vencer el Periodo de garantía original.

garanzia originale. EIZO O I SUOI DISTRIBUTORI NON SONO RESPONSABILI PER QUALSIASI DANNO O PERDITA DI DATI O ALTRE EIZO O LOS DISTRIBUIDORES AUTORIZADOS DE EIZO NO SE RESPONSABILIZAN DE NINGÚN DAÑO O PÉRDIDA QUE PUEDAN SUFRIR LOS DATOS U OTRA INFORMACIÓN ALMACENADA EN CUALQUIER MEDIO O CUALQUIER PARTE DE CUALQUIER PRODUCTO DEVUELTO A EIZO O A LOS DISTRIBUIDORES DE EIZO PARA SU REPARACIÓN.

INVIATO A EIZO O I SUOI DISTRIBUTORI PER RIPARAZIONI. QUALSIASI USO PARTICOLARE. IN NESSUN CASO EIZO O I DISTRIBUTORI EIZO AUTORIZZATI SARANNO QUALSIASI ALTRA NATURA (INCLUSI, SENZA LIMITI, DANNI PER PERDITA DI PROFITTI, INTERRUZIONE DELLE ATTIVITÀ, PERDITA DI INFORMAZIONI D'AFFARI O QUALSIASI ALTRA PERDITA PECUNIARIA) DERIVANTI QUESTA ESCLUSIONE INCLUDE ANCHE QUALSIASI RESPONSABILITÀ CHE POSSA INSORGERE DA RECLAMI EIZO Y LOS DISTRIBUIDORES AUTORIZADOS DE EIZO NO OFRECEN NINGUNA OTRA GARANTÍA, IMPLÍCITA NI EXPLÍCITA, CON RESPECTO AL PRODUCTO Y A SU CALIDAD, RENDIMIENTO, COMERCIABILIDAD E IDONEIDAD PARA CUALQUIER USO EN PARTICULAR. EN NINGÚN CASO SERÁN EIZO O LOS DISTRIBUIDORES AUTORIZADOS DE EIZO RESPONSABLES DE NINGÚN DAÑO EMERGENTE, INDIRECTO, ESPECIAL, INHERENTE O CUALQUIERA QUE SEA (INCLUYENDO, SIN LIMITACIÓN, DAÑOS POR LUCRO CESANTE, INTERRUPCIÓN DE LA ACTIVIDAD COMERCIAL, PÉRDIDA DE INFORMACIÓN COMERCIAL O CUALQUIER OTRA PÉRDIDA PECUNIARIA) QUE SE DERIVE DEL USO O IMPOSIBILIDAD DE USO DEL PRODUCTO O EN RELACIÓN CON EL PRODUCTO, YA SEA BASADO EN CONTRATO, POR AGRAVIO, NEGLIGENCIA, ESTRICTA RESPONSABILIDAD O CUALQUIERA QUE SEA, AUN CUANDO SE HAYA ADVERTIDO A EIZO O A LOS DISTRIBUIDORES DE EIZO DE LA POSIBILIDAD DE TALES DAÑOS. ESTA EXCLUSIÓN TAMBIÉN ABARCA CUALQUIER RESPONSABILIDAD QUE PUEDA DERIVARSE DE RECLAMACIONES HECHAS POR UN TERCERO CONTRA EL COMPRADOR ORIGINAL. LA ESENCIA DE ESTA ESTIPULACIÓN ES LIMITAR LA RESPONSABILIDAD POTENCIAL DE EIZO Y LOS DISTRIBUIDORES QUE PUDIERA DERIVARSE DE ESTA GARANTÍA LIMITADA Y/O VENTAS.

### **GARANZIA LIMITATA**

EIZO Corporation (a cui si farà riferimento da qui in poi con "**EIZO**") ed i Distributori autorizzati da EIZO (a cui si farà riferimento da qui in poi con "**Distributori**") garantiscono, secondo i termini di questa garanzia limitata (a cui si farà riferimento da qui in poi con "**Garanzia**") all'acquirente originale (a cui si farà riferimento da qui in poi con "**Acquirente originale**") che ha acquistato il prodotto specificato in questo documento (a cui si farà riferimento da qui in poi con "**Prodotto**") da EIZO o dai suoi Distributori, che EIZO e i distributori, a loro discrezione, ripareranno o sostituiranno il Prodotto senza addebito se l'Acquirente originale trova, entro il periodo della Garanzia (definito sotto), che (i) il Prodotto malfunziona e si è danneggiato nel corso del suo normale utilizzo osservando le indicazioni del manuale di istruzioni allegato al Prodotto (a cui si farà riferimento da qui in poi con "**Manuale utente**"), o che (ii) il pannello LCD e la luminosità del Prodotto non possono mantenere la luminosità raccomandata specificata nel Manuale utente nel corso del normale utilizzo del Prodotto osservando le indicazioni del Manuale utente.

La presente Garanzia ha una validità di cinque (5) anni dalla data dell'acquisto del Prodotto (di qui in avanti "Periodo di Garanzia"), considerando che la luminosità del Prodotto sarà garantita solo se il Prodotto è stato utilizzato con la luminosità consigliata descritta nel Manuale utente e che il Periodo di garanzia per la luminosità è limitato a cinque (5) anni dalla data di acquisto del Prodotto, a condizione che il tempo di utilizzo sia inferiore o uguale a 20.000 ore (luminosità di 400cd/m<sup>2</sup> e temperatura colore di 7.500K) o inferiore o uguale a 30.000 ore (luminosità di 300cd/m<sup>2</sup> e temperatura colore di 7.500K). EIZO e i suoi Distributori non si assumono alcuna responsabilità e non hanno alcun obbligo riguardo al Prodotto verso l'Acquirente originale o terzi diversi da quelli relativi a questa Garanzia.

EIZO e i distributori cesseranno lo stoccaggio dei componenti (tranne le parti relative al progetto) del prodotto dopo sette (7) anni dall'interruzione della produzione di tali componenti. Per la riparazione del monitor, EIZO e i Distributori utilizzeranno parti di ricambio conformi ai nostri standard di controllo della qualità. Se l'unità non può essere riparata a causa delle sue condizioni o dell'esaurimento scorte di un componente rilevante, EIZO e i distributori potrebbero offrire la sostituzione con un prodotto con prestazioni equivalenti piuttosto ripararlo.

La Garanzia è valida soltanto nei paesi dove ci sono i Distributori EIZO. La Garanzia non limita alcun diritto legale dell'Acquirente originale.

Indipendentemente da qualsiasi altra condizione di questa Garanzia, EIZO e i suoi Distributori non avranno alcun obbligo derivante da questa Garanzia in ognuno dei casi elencati di seguito:

- (a) Qualsiasi difetto del Prodotto causato da danni di trasporto, modifiche, alterazioni, abusi, usi impropri, incidenti, installazione errata, calamità, manutenzione errata e/o riparazioni improprie eseguite da terze parti che non siano EIZO o i suoi Distributori.
- (b) Qualsiasi incompatibilità del Prodotto dovuta a possibili innovazioni tecniche e/o normative.
- (c) Qualsiasi deterioramento del sensore;
- (d) Qualsiasi deterioramento delle prestazioni dello schermo causato dal deterioramento delle parti consumabili, come il pannello LCD e/o la retroilluminazione, ecc. (per esempio: cambiamenti di uniformità della luminosità, cambiamenti di colore, cambiamenti di uniformità del colore, difetti dei pixel, inclusi i pixel bruciati, ecc.).
- (e) Qualsiasi deterioramento del Prodotto causato dal suo utilizzo ad una luminosità più alta di quella raccomandata nel Manuale utente.
- (f) Qualsiasi difetto del Prodotto causato da apparecchiature esterne.
- (g) Qualsiasi difetto del Prodotto in cui il numero di serie originale sia stato alterato o rimosso.
- (h) Qualsiasi normale deterioramento del Prodotto, in particolar modo nelle sue parti di consumo, accessori, e/o attacchi (per esempio: tasti, parti rotanti, cavi, Manuale dell'utente, ecc.).
- (i) Qualsiasi tipo di deformazione, scolorimento, e/o di involucro esterno del Prodotto inclusa la superficie del pannello LCD.

Per ricevere assistenza tecnica con questa Garanzia, l'Acquirente originale deve inviare il Prodotto, con trasporto pre-pagato, nella sua confezione originale o altra confezione adeguata che fornisce un livello analogo di protezione, assumendosi il rischio di danni e/o perdita in transito, al Distributore locale. L'Acquirente originale deve presentare la prova di acquisto che stabilisce la data di acquisto del Prodotto quando richiede servizio sotto Garanzia.

Il Periodo di garanzia per qualsiasi Prodotto sostituito e/o riparato sotto questa Garanzia scade alla fine del Periodo di garanzia originale.

EIZO O I SUOI DISTRIBUTORI NON SONO RESPONSABILI PER QUALSIASI DANNO O PERDITA DI DATI O ALTRE INFORMAZIONI MEMORIZZATI SU QUALSIASI SUPPORTO O QUALSIASI PARTE DI QUALSIASI PRODOTTO INVIATO A EIZO O I SUOI DISTRIBUTORI PER RIPARAZIONI.

EIZO E I SUOI DISTRIBUTORI NON OFFRONO ALCUNA GARANZIA ADDIZIONALE, IMPLICITA O ESPLICITA, RIGUARDO IL PRODOTTO E LA SUA QUALITÀ, PRESTAZIONI, VENDIBILITÀ O APPROPRIATEZZA PER QUALSIASI USO PARTICOLARE. IN NESSUN CASO EIZO O I DISTRIBUTORI EIZO AUTORIZZATI SARANNO RESPONSABILI PER QUALSIASI DANNO ACCIDENTALE, INDIRETTO, SPECIALE, CONSEGUENTE O DI QUALSIASI ALTRA NATURA (INCLUSI, SENZA LIMITI, DANNI PER PERDITA DI PROFITTI, INTERRUZIONE DELLE ATTIVITÀ, PERDITA DI INFORMAZIONI D'AFFARI O QUALSIASI ALTRA PERDITA PECUNIARIA) DERIVANTI DALL'USO O DALL'IMPOSSIBILITÀ DI USARE IL PRODOTTO O IN QUALSIASI RELAZIONE AL PRODOTTO, SIA SU BASE DI CONTRATTO, TORTO, NEGLIGENZA, STRETTA RESPONSABILITÀ O ALTRIMENTI, ANCHE SE EIZO O I DISTRIBUTORI EIZO AUTORIZZATI SONO STATI AVVERTITI DELLA POSSIBILITÀ DI TALI DANNI. QUESTA ESCLUSIONE INCLUDE ANCHE QUALSIASI RESPONSABILITÀ CHE POSSA INSORGERE DA RECLAMI DI TERZI CONTRO L'ACQUIRENTE ORIGINALE. L'ESSENZA DI QUESTO PROVVEDIMENTO È LIMITARE LA RESPONSABILITÀ POTENZIALE DI EIZO E DEI DISTRIBUTORI DERIVANTE DA QUESTA GARANZIA LIMITATA E/O DALLE VENDITE.

### **BEGRÄNSAD GARANTI**

EIZO Corporation (nedan kallat "**EIZO**") och EIZOs auktoriserade distributörer (nedan kallade "**Distributörer**") garanterar i enlighet med villkoren i denna begränsade garanti (nedan kallad "**Garantin**") den ursprunglige köparen (nedan kallad den "**Ursprunglige köparen**") som köpte den i dokumentet specificerade produkten (nedan kallad "**Produkten**") från EIZO eller Distributörer, att EIZO eller Distributörer enligt eget gottfinnande kostnadsfritt antingen reparera eller byta ut den defekta Produkten om den Ursprunglige köparen inom Garantiperioden (definieras nedan) upptäcker att (i) Produkten fungerar felaktigt eller skadas under normal användning av Produkten i enlighet med beskrivningen i bruksanvisningen (nedan kallad "**Bruksanvisning**") eller att (ii) Produktens LCD-panel och ljusstyrka inte kan bibehålla den rekommenderade ljusstyrkan som anges i Bruksanvisningen under normal användning av Produkten i enlighet med beskrivningen i Bruksanvisningen.

Giltighetsperioden för denna garanti är fem (5) år från produktens inköpsdatum (kallas härefter "Garantiperioden"), förutsatt att ljusstyrkan på produkten är garanterad endast om produkten har använts inom den rekommenderade ljusstyrka som beskrivs i Användarmanualen och Garantiperioden för ljusstyrkan är begränsad till fem (5) år från produktens inköpsdatum såvida användningstiden är mindre än eller lika med 20 000 timmar (ljusstyrkan är 400cd/m<sup>2</sup> och färgtemperaturen är 7 500K) eller mindre än eller lika med 30 000 timmar (ljusstyrkan är 300cd/m<sup>2</sup> och färgtemperaturen är 7 500K). EIZO och Distributörer ska inte under några villkor ha något annat ansvar än vad som anges i denna garanti gällande Produkten i relation till den Ursprunglige köparen eller tredje part.

EIZO och dess leverantörer slutar lagerföra delar (utom designdelar) till produkten sju (7) år efter att delen i fråga slutar tillverkas. Nät skärmen repareras använder EIZO och distributörer reservdelar som uppfyller våra kvalitetsstandarder. Om enheten inte kan repareras på grund av skicket eller att en del inte finns i lager kan EIZO och dess leverantörer erbjuda sig att byta ut produkten mot en produkt med likvärdig prestanda istället för att reparera den.

Garantin är endast giltig i de länder där det finns Distributörer. Garantin begränsar inte några av den Ursprunglige köparens lagstadgade rättigheter.

Oavsett andra villkor i denna garanti ska inte EIZO Distributörer under några villkor ha något ansvar i något av de fall som beskrivs nedan:

- (a) När någon bristfällighet hos Produkten kan härledas till att ha uppstått vid frakt, modifiering, ändring, felaktigt handhavande, olycka, felaktig installation, katastrof, felaktigt underhåll och/eller felaktig reparation utförd av tredje part annan än EIZO och Distributörer.
- (b) Alla former av inkompatibilitet hos Produkten på grund av möjliga tekniska innovationer och/eller bestämmelser.
- (c) Alla försämringar av sensorn;
- (d) Alla försämringar av bildens prestanda beroende på förbrukningsdelar så som LCD-panel och/eller bakgrundsbelysning etc. (t.ex. ändringar i ljusstyrkans jämnhet, färg, färgjämnhet, defekta pixlar inklusive brända pixlar etc.).
- (e) Alla försämringar av Produkten orsakat av användning av en högre ljusstyrka än den i Bruksanvisningen rekommenderade ljusstyrkan.
- (f) Alla defekter hos Produkten som orsakats av extern utrustning.
- (g) Alla defekter hos Produkten på vilken det ursprungliga serienumret har ändrats eller avlägsnats.
- (h) All normal försämring av Produkten, speciellt förbrukningsartiklar, tillbehör och/eller yttre delar (t.ex. knappar, roterande delar, kablar, Bruksanvisningen etc.).
- Varje deformation, missfärgning och/eller skevhet av Produktens yttre inklusive ytan på LCD-panelen.

För att erhålla service under denna garanti måste den Ursprunglige köparen (med hänseende till risken för skada och/eller förlust under transport) leverera Produkten till närmaste Distributör med förebetald frakt, i dess ursprungliga förpackning eller annan fullgod förpackning som ger likvärdigt skydd. Den Ursprunglige köparen måste kunna visa inköpsbevis för Produkten som klargör Produktens inköpsdatum vid begäran av garantiservice.

Garantiperioden för alla utbytta och/eller reparerade produkter under denna garanti skall upphöra vid utgången av den ursprungliga Garantiperioden.

EIZO ELLER DISTRIBUTÖRER ÄR INTE ANSVARIGA FÖR NÅGON FORM AV SKADA ELLER FÖRLUST AV DATA ELLER ANNAN INFORMATION SOM HAR LAGRATS I NÅGON FORM AV MEDIA ELLER ANNAN DEL AV NÅGON PRODUKT SOM HAR RETURNERATS TILL EIZO ELLER DISTRIBUTÖRER FÖR REPARATION.

EIZO OCH DISTRIBUTÖRERNA GARANTERAR INGET, UTTRYCKLIGEN ELLER UNDERFÖRSTÅTT, VAD BETRAFFAR PRODUKTEN OCH DESS KVALITET, PRESTANDA, SALJBARHET ELLER LAMPLIGHET FOR NAGON FORM AV SPECIELL ANVÄNDNING. UNDER INGA OMSTÄNDIGHETER SKALL EIZO ELLER DISTRIBUTÖRERNA HÅLLAS ANSVARIGA FÖR NÅGRA SOM HELST UNDERORDNADE, INDIREKTA, SPECIELLA, DÄRAV FÖLJANDE ELLER ÖVRIGA SKADOR (INKLUSIVE, UTAN BEGRÄNSNING TILL, SKADOR FÖR FÖRLUST AV INKOMST, AVBRUTEN AFFÄRSRÖRELSE, FÖRLUST AV AFFÄRSINFORMATION ELLER ANNAN SÄRSKILD FÖRLUST) SOM UPPSTÅTT SOM ETT RESULTAT AV ANVÄNDNING ELLER OFÖRMÅGA ATT ANVÄNDA PRODUKTEN ELLER I NÅGON FORM AV ANSLUTNING TILL PRODUKTERNA, VARE SIG DETTA GRUNDAS PÅ KONTRAKT, ÅTALBAR HANDLING, FÖRSUMLIGHET, ANSVARSSKYLDIGHET ELLER ANNAT, ÄVEN OM EIZO ELLER DISTRIBUTÖRERNA HAR INFORMERATS BETRÄFFANDE MÖJLIGHET ATT SÅDANA SKADOR FÖRELIGGER. DETTA UNDANTAG OMFATTAR ÄVEN ALL FORM AV ANSVARSSKYLDIGHET SOM KAN UPPSTÅ GENOM EN TREDJE PARTS ANSPRÅK GENTEMOT DEN URSPRUNGLIGE KÖPAREN. GRUNDBESTÅNDSDELEN I BESTÄMMELSEN ÄR ATT BEGRÄNSA DET EVENTUELLA ANSVARSTAGANDET FÖR EIZO OCH DISTRIBUTÖRERNA SOM KAN UPPSTÅ GENOM DENNA BEGRÄNSADE GARANTI OCH/ELLER FÖRSÄLJNING.

### **ОГРАНИЧЕННАЯ ГАРАНТИЯ**

EIZO Corporation (называемая в дальнейшем "**EIZO**") и авторизированные EIZO дистрибуторы (называемые в дальнейшем "**Дистрибуторы**") гарантируют, в соответствии с условиями и пунктами этой ограниченной гарантии (называемой в дальнейшем "**Гарантия**"), первичному покупателю (называемому в дальнейшем "**Первоначальный покупатель**"), который приобрел у EIZO или Дистрибуторов продукт, указанный в этом документе (называемый в дальнейшем "**Продукт**"), что EIZO или Дистрибуторы на свое усмотрение либо бесплатно отремонтируют, либо бесплатно заменят Продукт, если Первоначальный покупатель признает в пределах Гарантийного срока (определенного ниже), что (i) Продукт неисправен или он поврежден в процессе нормального использования Продукта в соответствии с описанием в инструкции по эксплуатации, прилагаемой к Продукту (называемой в дальнейшем "**Руководство пользователя**"), или что (ii) панель ЖКД и Яркость Продукта не в состоянии поддерживать рекомендованную яркость, указанную в Руководстве пользователя при условии нормального использования Продукта в соответствии с описанием в Руководстве пользователя.

Гарантийный период (называемый в дальнейшем «Гарантийный период») ограничен сроком пять (5) лет со дня приобретения Продукта. Яркость Продукта может быть гарантирована только в том случае, если Продукт использовался с рекомендованной яркостью, указанной в Руководстве пользователя; Гарантийный период в отношении яркости ограничен периодом пять (5) лет со дня приобретения Продукта при условии, что время его использования не превышает 20 000 часов (для яркости 400 Кд/м<sup>2</sup> и цветовой температуры 7500 К) или 30 000 часов (для яркости 300 Кд/м<sup>2</sup> и цветовой температуры 7500 K). EIZO и Дистрибуторы не несут никакой ответственности и не берут обязательств относительно Продукта по отношению к Первоначальному покупателю или по отношению к любым третьим сторонам, кроме обязательств, оговоренных в этой Гарантии.

Компания EIZO и ее дистрибьюторы хранят детали изделия (за исключением деталей внешней конструкции) не более 7 (семи) лет после прекращения его выпуска. В случае ремонта монитора EIZO и Дистрибьюторы будут использовать запчасти, которые соответствуют нашим стандартам QC (контроль качества). Если устройство невозможно отремонтировать из-за его состояния или отсутствия нужной детали, то вместо ремонта компания EIZO и ее дистрибьюторы могут предлагать замену неисправного устройства на устройство с аналогичными характеристиками.

Гарантия действительна только в странах или регионах, где расположены Дистрибуторы. Гарантия не ограничивает никакие законные права Первоначального покупателя.

Несмотря на другие условия этой Гарантии EIZO и Дистрибуторы не несут никаких обязательств согласно этой Гарантии в любом из перечисленных ниже случаев:

- (а) Любые дефекты Продукта, вызванные повреждениями при перевозке, модификацией, изменением, неправильным обращением, неправильным использованием, авариями, неправильной установкой, стихийными бедствиями, неправильным уходом и/или неправильным ремонтом третьей стороной, отличной от EIZO или Дистрибуторов;
- (б) Любые несовместимости Продукта из-за технических усовершенствований и/или изменения технических норм;
- (в) Любое повреждение датчика;
- (г) Любое ухудшение качества изображения, вызванное устареванием изнашивающихся частей, таких как ЖК-панель и/или задняя подсветка и т. д. (например, изменения цветопередачи, цветовой однородности, дефекты пикселей, включая сгоревшие пиксели, и т. д.);
- (д) Любые ухудшения Продукта, вызванные использованием при яркости, повышенной по сравнению с рекомендованной яркостью, описанной в Руководстве пользователя;
- (е) Любые дефекты Продукта, вызванные внешним оборудованием;
- (ж) Любые дефекты Продукта, при которых оригинальный серийный номер был изменен или удален;
- (з) Любые естественные ухудшения продукта, в частности, вызванные износом расходных частей, принадлежностей и/или приспособлений (например, кнопок, вращающихся частей, кабелей, Руководства пользователя и т.д.); и
- (и) Любые деформации, изменения цвета и/или коробления внешней поверхности продукта, включая поверхность панели ЖКД.

Чтобы получить техническое обслуживание в рамках Гарантии, Первоначальный покупатель должен доставить Продукт местному Дистрибутору, оплатив перевозку, в его оригинальной упаковке или в другой соответствующей упаковке, обеспечивающей равноценную степень защиты, принимая во внимание риск повреждения и/или утерю при транспортировке. При запросе технического обслуживания в рамках Гарантии Первоначальный покупатель должен предоставить свидетельство покупки продукта и даты покупки.

Гарантийный период для любого замененного и/или отремонтированного продукта в рамках Гарантии истекает в конце завершения срока действия оригинального Гарантийного периода.

EIZO ИЛИ ДИСТРИБУТОРЫ НЕ НЕСУТ ОТВЕТСТВЕННОСТИ ЗА ЛЮБЫЕ ПОВРЕЖДЕНИЯ ИЛИ УТЕРЮ ДАННЫХ ИЛИ ДРУГОЙ ИНФОРМАЦИИ, ХРАНЯЩИХСЯ НА КАКИХ-ЛИБО НОСИТЕЛЯХ ИНФОРМАЦИИ ИЛИ НА ЛЮБЫХ ДРУГИХ ЧАСТЯХ ПРОДУКТА, КОТОРЫЙ ВОЗВРАЩЕН EIZO ИЛИ ДИСТРИБУТОРАМ ДЛЯ РЕМОНТА.

EIZO И ДИСТРИБУТОРЫ НЕ ДАЮТ НИКАКОЙ ДАЛЬНЕЙШЕЙ ГАРАНТИИ, ВЫРАЖЕННОЙ ИЛИ ПОДРАЗУМЕВАЕМОЙ, ОТНОСИТЕЛЬНО ПРОДУКТА И ЕГО КАЧЕСТВА, ТЕХНИЧЕСКИХ ХАРАКТЕРИСТИК, ТОВАРНОСТИ ИЛИ СООТВЕТСТВИЯ ДЛЯ КАКОГО-ЛИБО ОПРЕДЕЛЕННОГО ИСПОЛЬЗОВАНИЯ. НИ ПРИ КАКИХ УСЛОВИЯХ EIZO ИЛИ ДИСТРИБУТОРЫ НЕ НЕСУТ ОТВЕТСТВЕННОСТИ ЗА ЛЮБОИ СЛУЧАИНЫИ, КОСВЕННЫЙ, СПЕЦИАЛЬНЫЙ, ПОБОЧНЫЙ ИЛИ ИНОЙ УЩЕРБ (ВКЛЮЧАЯ, БЕЗ ОГРАНИЧЕНИИ, УЩЕРБ ИЗ-ЗА НЕПОЛУЧЕННОИ ПРИБЫЛИ, ПРЕРЫВАНИЯ БИЗНЕСА, ПОТЕРИ КОММЕРЧЕСКОИ ИНФОРМАЦИИ ИЛИ ЛЮБЫЕ ДРУГИЕ ФИНАНСОВЫЕ ПОТЕРИ), ВОЗНИКШИИ ИЗ-ЗА ИСПОЛЬЗОВАНИЯ ИЛИ НЕВОЗМОЖНОСТИ ИСПОЛЬЗОВАТЬ ПРОДУКТ ИЛИ В ЛЮБОИ ДРУГОИ СВЯЗИ С ПРОДУКТОМ, ЛИБО ОСНОВАННЫИ НА КОНТРАКТНЫХ ОТНОШЕНИЯХ, ГРАЖДАНСКИХ ПРАВОНАРУШЕНИЯХ, НЕБРЕЖНОСТИ, ПРИЧИНЕНИЯ УЩЕРБА ТРЕТЬЕЙ СТОРОНЕ ИЛИ ЧЕМ-ЛИБО ЕЩЕ, ДАЖЕ ЕСЛИ EIZO ИЛИ ДИСТРИБУТОРЫ БЫЛИ УВЕДОМЛЕНЫ О ВОЗМОЖНОСТИ ТАКОГО УЩЕРБА. ЭТО ИСКЛЮЧЕНИЕ ТАКЖЕ ВКЛЮЧАЕТ ЛЮБЫЕ ОБЯЗАТЕЛЬСТВА, КОТОРЫЕ МОГУТ ВОЗНИКНУТЬ В РЕЗУЛЬТАТЕ ТРЕБОВАНИИ ТРЕТЬЕИ СТОРОНЫ В ОТНОШЕНИИ ПЕРВОНАЧАЛЬНОГО ПОКУПАТЕЛЯ. СУЩЕСТВОМ ЭТОГО ПОЛОЖЕНИЯ ЯВЛЯЕТСЯ ОГРАНИЧЕНИЕ ПОТЕНЦИАЛЬНОЙ ОТВЕТСТВЕННОСТИ EIZO И ДИСТРИБУТОРОВ, ВОЗНИКАЮЩЕЙ ИЗ-ЗА ЭТОЙ ОГРАНИЧЕННОЙ ГАРАНТИИ И/ИЛИ ПРОДАЖ.

### 有限责任保证书

EIZO Corporation(以下简称"**EIZO**")和 EIZO 授权的经销商(以下简称"**经销商**"), 接受并依照本有限责任保证书(以 下简称"**保证书**")之条款 ,向从 EIZO 和经销商购买本文中所规定产品(以下简称"**产品**")的原买方 ( 以下称"**原买方**" ) 提供保证 :在保证期内 ( 规定如下 ) , 如果原买方发现 (i) 按本产品所附使用说明书 ( 以下简称 "**用户手册**" ) 所述方式正常 使用本产品过程中,本产品出现故障或损坏;或 (ii) 按用户手册所述方式正常使用本产品过程中,本产品的液晶显示屏 (LCD) 及亮度未能达到用户手册中所述的推荐亮度时,EIZO 和经销商根据其独自的判断免费修理或更换该产品。

本保证期限定为仅按照用户手册所描述的推荐亮度使用本产品时保证其亮度的条件下自购买本产品之日起的五(5)年(以 下简称 "保证期限" ) , 亮度的保证期限定为本产品的使用时间在 20000 小时以下 ( 含 20000 小时 ) ( 亮度为 400cd/m² , 色 温为开氏温度 7500)或 30000 小时以下 ( 含 30000 小时 ) ( 亮度为 300cd/m² , 色温为开氏温度 7500 ) 的条件下自购买本 产品之日起五(5)年。EIZO 和经销商将不向原买方或任何第三方承担本保证书所规定之外的与本产品有关任何责任或义务。

零件停产七(7)年后,EIZO 及其经销商不再保留或保存产品的任何零件(设计零件除外)。维修显示器时,EIZO 与经销 商将使用符合我方质量控制标准的替换零件。若由于自身条件或缺少相关零件而不能修理设备,EIZO 和经销商可提供性能 相同的更换产品,而无需维修。

本保证书仅对于设有经销商的国家或地区有效。本保证书并不限定原买方的任何法律权利。

无论本保证书的任何其他条款如何规定,对于任何下列情况之一,EIZO 和经销商将不承担本保证书规定责任 :

- (a) 由于运输损害、改装、改动、滥用、误用、意外事故、错误安装、灾害、维护不善和 / 或由除 EIZO 和经销商以外的 第三方进行不适当的修理造成本产品的任何故障。
- (b) 由于可能发生的技术变更和 / 或调整造成本产品的任何不兼容性。
- (c) 传感器的任何劣化 ;
- (d) 由于诸如液晶显示屏 (LCD)和 / 或背景照明等消耗品部件的老化造成的任何显示性能低劣 ( 如亮度均一性变化、色 彩变化、色彩均一性变化、包括烧伤像素在内的像素缺陷等)。
- (e) 由于在比用户手册所推荐亮度更高的亮度下使用对本产品所造成的任何老化。
- (f) 因外部设备造成本产品的任何故障。
- (g) 因本产品的原序号被改变或消除造成本产品的任何故障。
- (h) 本产品的任何正常老化,尤其是消耗品、附件和 / 或附加装置(如按钮、旋转部件、电缆、用户手册等)、以及
- (i) 本产品表面包括液晶显示屏(LCD)表面的任何变形、变色和 / 翘曲。

为了获得本保证书规定的服务,原买方必须使用原包装或其他具有同等保护程度的适当包装将本产品运送到当地的经销商, 并且预付运费,承担运输中的损坏和 / 或损失的风险。要求提供本保证书规定的服务时,原买方必须提交购买本产品和标 明此购买日期的证明。

按本保证书规定进行了更换和 / 或修理的任何产品的保证期限,将在原保证期限结束时终止。

在返回给 EIZO 和经销商讲行修理后,任何产品的任何媒体或任何部件中储存的数据或其他信息发生任何损坏或损失,对 此 EIZO 和经销商将不承担责任。

对于本产品及其质量、性能、可销售性以及对于特殊用途的适合性,EIZO 和经销商不提供其他任何明示或暗示的保证。因 使用本产品或无法使用本产品或因与本产品有任何关系(无论是否根据合同)而造成 : 任何附带的、间接的、特殊的、随 之发生的或其他的损害(包括但不仅限于 利润损失、业务中断、业务信息丢失或其他任何金钱损失)以及侵权行为、过失、 严格赔偿责任或其他责任,即使已经向 EIZO 和经销商提出了发生这些损害的可能性,对此 EIZO 和经销商概不承担责任。 本免责条款还包括因第三方向原买方提出索赔而可能发生的任何责任。 本条款的本质是限定由于本有限责任保证书和 / 或 销售本产品所发生的 EIZO 和经销商的潜在责任。

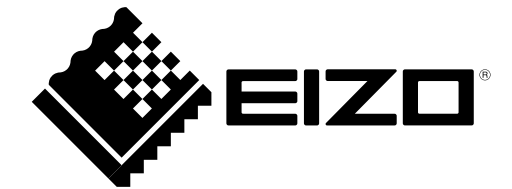

03V25641B1 IM-RX250